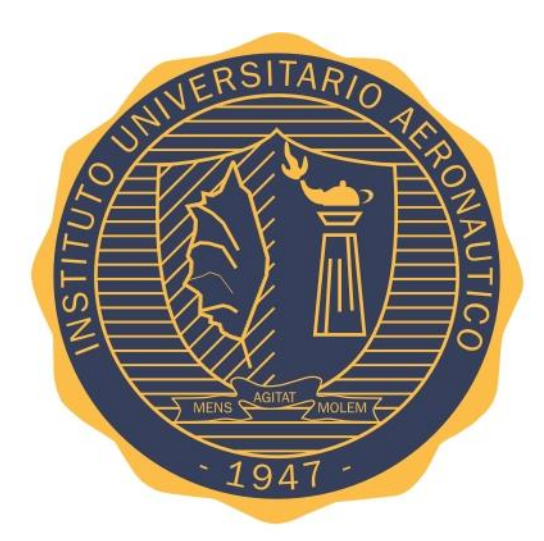

# **INSTITUTO UNIVERSITARIO AERONÁUTICO**

# FACULTAD DE INGENIERÍA

# Trabajo Final de Grado de la carrera de Ing. Mecánica Aeronáutica **ESCANEO 3D Y ESTUDIO AERODINÁMICO DE UN AUTOMÓVIL DE COMPETICIÓN**

**Autor:** Gabriele Gatto **Director:** Dr. Carlos Sacco

#### **RESUMEN**

En este trabajo final de grado se plantea desarrollar un proceso eficaz y repetible mediante el cual sea posible relevar y modelar en 3D la superficie exterior de un automóvil, y posteriormente realizar un estudio aerodinámico del mismo por medio de simulaciones con programas de dinámica de fluidos computacional (denominados genéricamente CFD). De esta manera se espera predecir el comportamiento del vehículo para distintas maniobras y velocidades teniendo en cuenta las variaciones de la altura respecto al piso debidas a las cargas aerodinámicas. El proceso descrito se concibió con el fin de ser aplicado en automóviles de competición, donde los elementos aerodinámicos tales como spoiler delantero, pontones y patín inferior entre otros, en la mayoría de los casos son fabricados de forma artesanal bajo el concepto de prueba y error, con lo cual el empleo de ingeniería inversa en dichos elementos y en el vehículo completo permitiría estudiar su desempeño aerodinámico durante la carrera en una instancia previa a la puesta en pista.

#### **PALABRAS CLAVES**

Ingeniería inversa; Escaneo 3D; Modelado 3D; CFD

<span id="page-2-0"></span>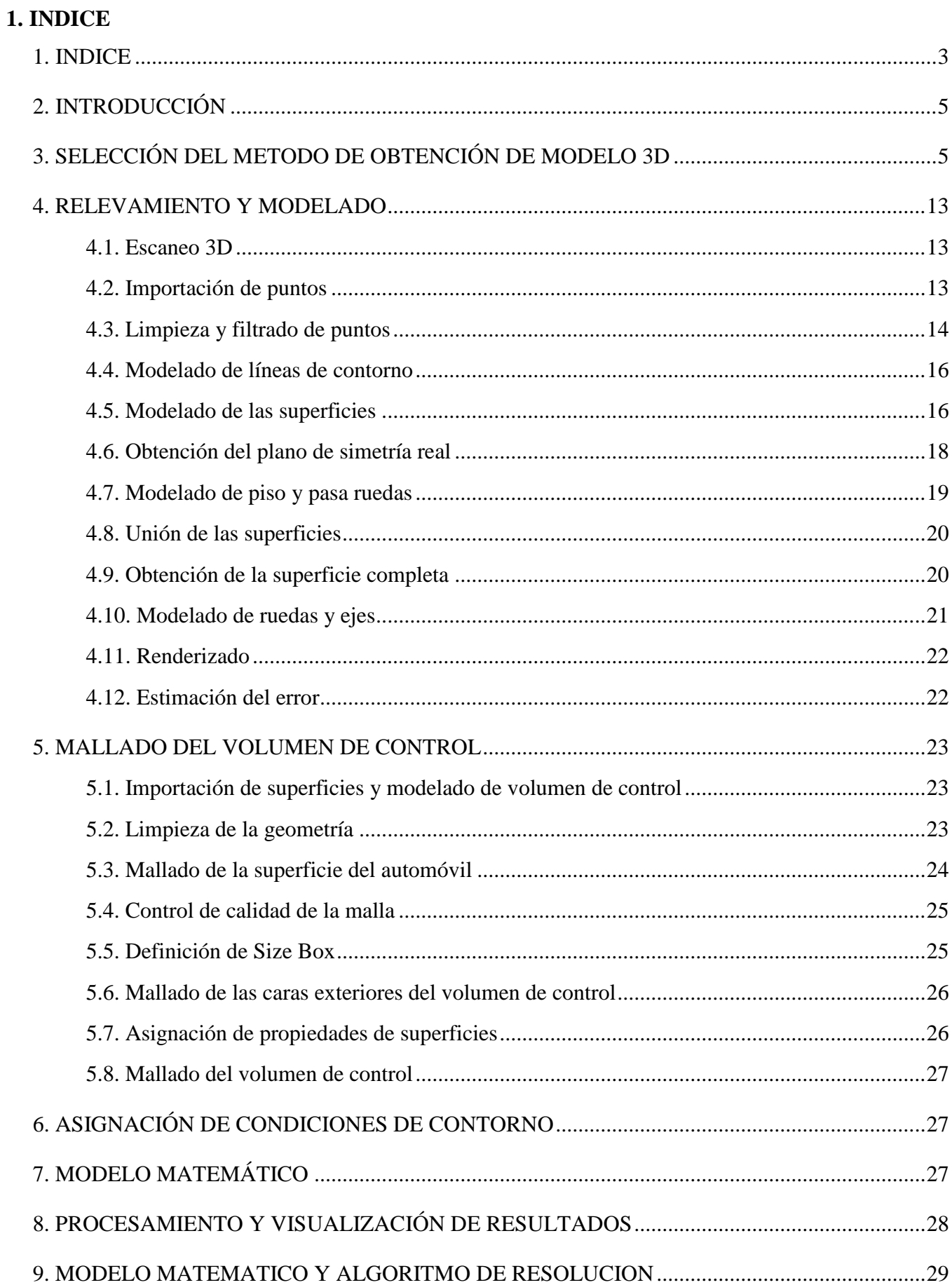

<span id="page-3-0"></span>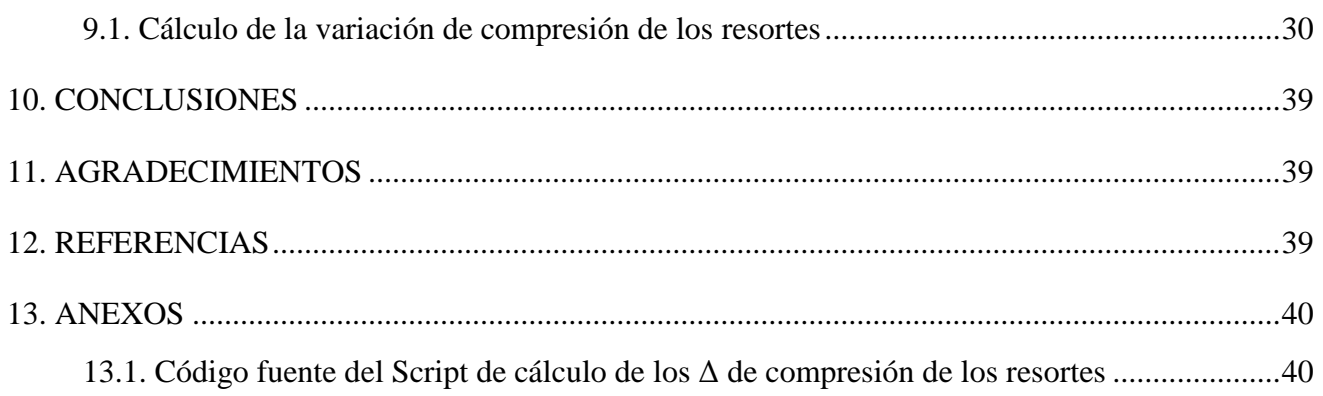

# **2. INTRODUCCIÓN**

Independientemente de la categoría en la cual participe, todo equipo de automovilismo de competición interesado en realizar un estudio aerodinámico de alguno de sus vehículos por medio de los programas de simulación conocidos como CFD (Computational Fluid Dynamics), deberá disponer de un modelo 3D que represente fehacientemente la superficie exterior del mismo. Si bien cumplir con dicho requisito resulta trivial en el caso de automóviles fabricados según un diseño previamente congelado, esto se torna una complicación en categorías de turismo tales como el "TC 2000" o el "Súper TC 2000" donde, con el fin de adecuarlos al tipo de competencia, la geometría de los vehículos presentados al comienzo del campeonato es obtenida al modificar los respectivos modelos de calle y generalmente, carrera tras carrera, la misma se somete a numerosas alteraciones haciendo necesario poder modelar tridimensionalmente el automóvil bajo diferentes configuraciones, con la dificultad de no contar con referencias numéricas tangibles que permitan validar el resultado obtenido o reducir el tiempo a destinar para tal fin. Para satisfacer la necesidad ante descrita, surgida al entrar en contacto con equipos de competición de la ciudad de Córdoba, se decidió emprender el desarrollo de un método de trabajo eficaz y repetible que abarque todas las etapas a llevar a cabo para poder finalmente realizar las simulaciones, y analizar el desempeño aerodinámico del vehículo de interés en una instancia previa a la puesta en pista, teniendo en cuenta la tendencia de los equipos de modificar continuamente, durante el transcurso del campeonato, la geometría de los elementos principales que lo componen bajo una metodología de prueba y error.

A continuación se exponen las alternativas estudiadas en el presente Trabajo Final de Grado con el propósito de definir el método de trabajo más adecuado para el propósito planteado en función de los recursos disponibles y del alcance esperado.

# <span id="page-4-0"></span>**3. SELECCIÓN DEL METODO DE OBTENCIÓN DE MODELO 3D**

El nivel de calidad del modelo 3D que se busca obtener debe ser capaz de representar fehacientemente la superficie exterior del automóvil, de modo tal que al simular su interacción con un determinado flujo de aire el resultado reproduzca de manera confiable el comportamiento aerodinámico del vehículo durante una carrera. Bajo este requisito y ante la necesidad de adquirir un equipo que permita relevar objetos de tamaño considerable por un lado, y un software capaz de procesar y exportar la superficie obtenida por otro, antes de realizar una inversión inicial acotada por un presupuesto reducido, se analizaron y compararon entre si las opciones disponibles en el mercado con el fin de escoger la combinación que proporcione la mejor relación costo/beneficio.

A continuación se muestran los resultados obtenidos utilizando, sobre diferentes objetos, las versiones de prueba de los software mayormente adquiridos internacionalmente para usos similares al propuesto para este proyecto, y una cámara Kinect facilitada en carácter de préstamo por el Ing. Luciano Monti, director técnico del equipo de competición "Proracing". La misma fue concebida para uso lúdico por Microsoft, como accesorio de la consola de videojuegos Xbox 360, sin embargo al estar dotada de una cámara RGB y de un sensor de profundidad puede cumplir la función de un escáner 3D de bajo costo con solo conectarla vía USB a una notebook en la cual se hayan previamente instalado los drivers correspondientes.

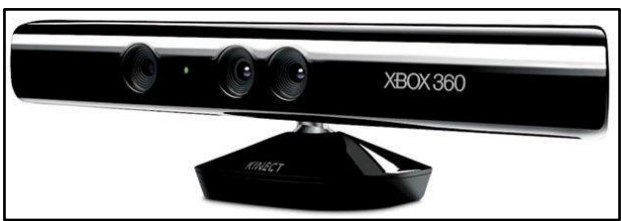

Figura 1: cámara Kinect.

Los primeros intentos de escaneo 3D se realizaron sobre el espaldar de una silla de oficina por medio de Skanect, un software vendido en U\$S 129 desarrollado y por la startup norteamericana Occipital, la cual pone a disposición una versión de prueba gratuita que permite trabajar al igual que con la versión completa con la única diferencia que a la hora de exportar la malla obtenida, su calidad se verá reducida por una limitación en la cantidad de los polígonos que la constituyen. El programa realiza el relevamiento de la superficie a escanear a medida que el operador va grabando un video utilizando la cámara Kinect, con la cual se deberá enfocar la totalidad del objeto de interés de manera continua y uniforme, evitando movimientos relativos bruscos entre ambos. En el primer caso de estudio fue posible grabar el video sin mayores dificultades rotando el espaldar de la silla mientras la cámara se mantenía en una única posición, sin embargo para poder escanear un objeto del tamaño

y la geometría de un automóvil se deberá necesariamente desplazar a su alrededor la cámara de forma manual, haciendo mucho más complicado llevar a cabo el relevamiento por medio de un video. Otra dificultad de este método de escaneo se presenta a la hora de necesitar pausar momentáneamente la grabación, en cuanto para poderla retomar se debe enfocar exactamente la misma área encuadrada al momento de interrumpir el video. Para obviar ambos inconvenientes lo más adecuado sería disponer de una estructura capaz de imponer a la filmación un recorrido previamente definido y proporcionar a la cámara una estabilidad imposible de alcanzar por medio de un movimiento manual, sin embargo su diseño y fabricación implicaría un costo adicional significativo injustificable para este trabajo.

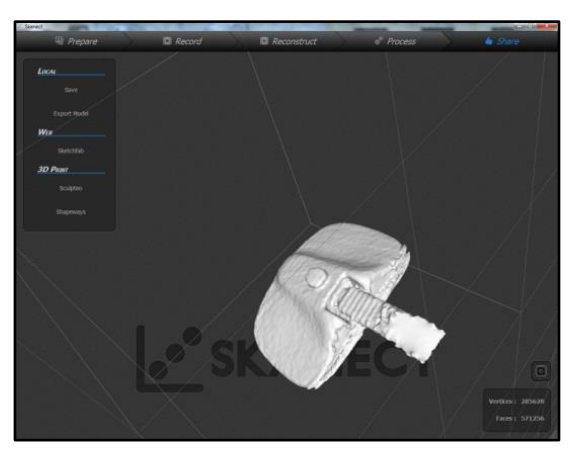

Figura 2: espaldar escaneado utilizando Skanect.

La segunda prueba se realizó sobre el mismo espaldar de silla empleando ReconstructMe, software totalmente gratuito desarrollado por la empresa de investigación australiana Profactor, que al igual que Skanect digitaliza los objetos enfocados por la cámara Kinect a medida que el operador va grabando un video y permite exportar la malla obtenida en formatos compatibles con todo programa CAD (Computer-Aided Design), entre ellos el de extensión ".stl".

Finalmente se importaron en el software CAD los resultados de los escaneos llevados a cabo mediante ambos programas, y como se puede observar en las imágenes que se muestran a continuación, aun con la limitación de 5000 polígonos, el de mayor calidad es el obtenido por medio de Skanect, descartando así el uso de ReconstructMe, que si bien tiene la ventaja de ser gratuito, su exigua precisión incrementaría considerablemente el error del resultado final y el tiempo total a destinar para su obtención.

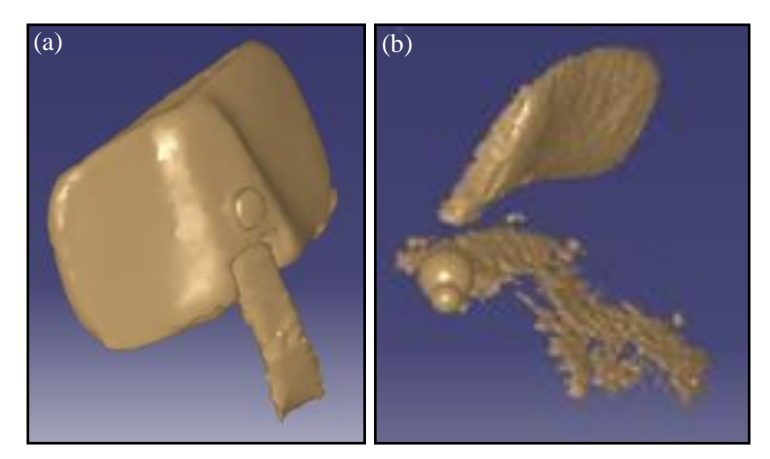

Figura 3: mallas importadas en software CAD: a) generada con Skanect; b) generada con ReconstructMe.

Luego de haber seleccionado el software de escaneo 3D por video más adecuado para el uso propuesto, se decidió realizar una prueba complementaria sobre un casco integral para moto y ensayar los posteriores pasos a seguir para obtener la superficie del mismo, requisito imprescindible para llevar a cabo un estudio aerodinámico.

<span id="page-6-0"></span>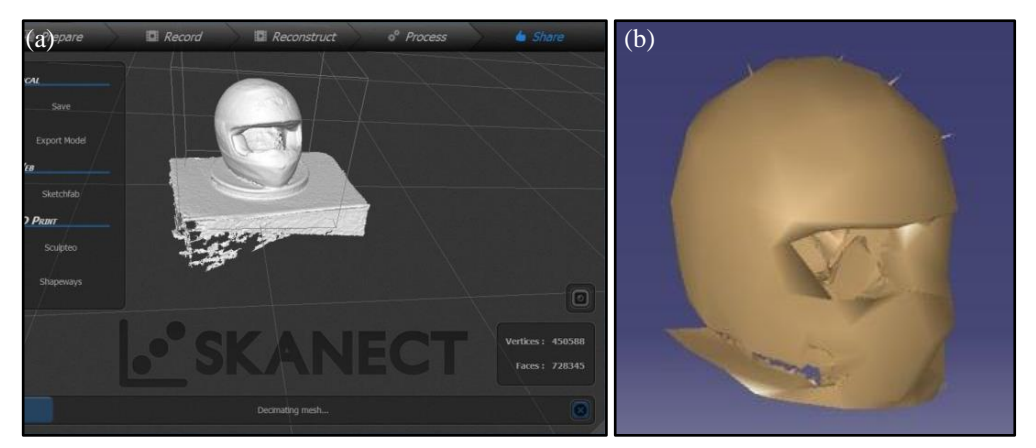

Figura 4: a) casco escaneado utilizando Skanect; b) malla resultante importada en software CAD.

Como se puede observar en la figura [\(4-](#page-6-0)b) la malla importada en el software CAD presenta imperfecciones e información superflua, como por ejemplo una parte de la base sobre la cual estaba apoyado el casco al momento del relevamiento y algunos elementos geométricos ubicados en el interior del mismo, en realidad inexistentes, probablemente producidos por la reflexión de la luz sobre el acrílico de la visera. Sucesivamente se removieron los puntos generadores de ruido y a partir de la malla resultante se experimentó un método de construcción de superficie cuyo primer paso consiste en generar por medio de la herramienta "Planar Section", planos paralelos equidistantes entre sí que corten la cara exterior del casco en distintas secciones.

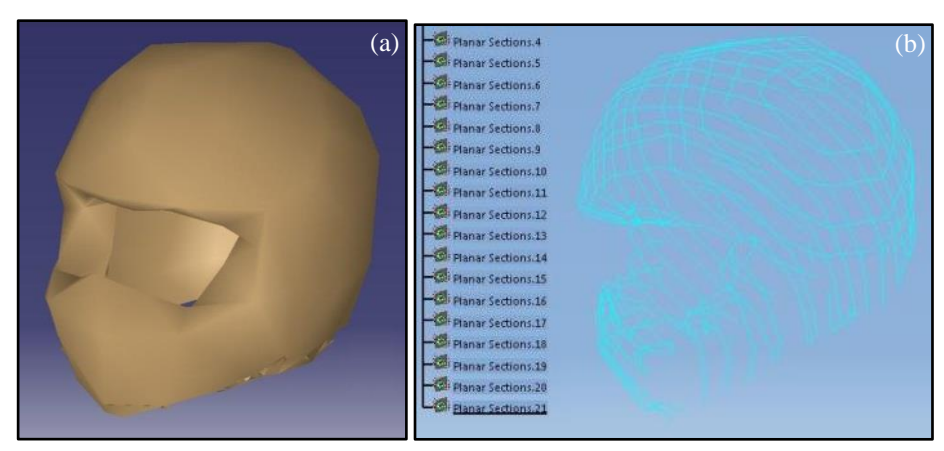

Figura 5: a) malla pulida; b) planos parales equidistantes generados.

Posteriormente se obtuvieron las curvas resultantes de la intersección entre la malla y los planos generados, y se emplearon las mismas como líneas de contorno para modelar con la herramienta "Multi-section Surfaces", los elementos de superficie que una vez combinados conformarán la superficie buscada.

<span id="page-6-1"></span>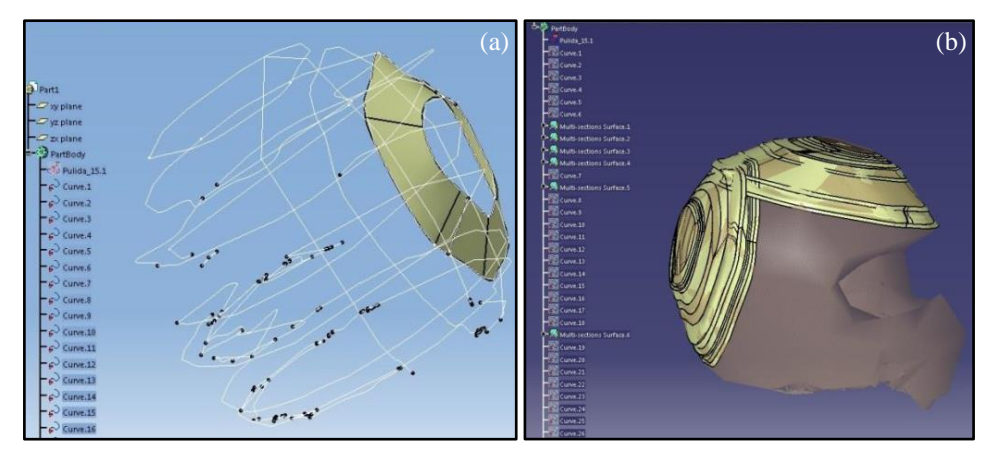

Figura 6: a) líneas de contorno; b) elementos de superficie modelados.

En base al resultado mostrado en la figura [\(6-](#page-6-1)b) el método ensayado resultó ser poco eficiente para el caso de estudio, sin embargo al tomar en cuenta la reducida cantidad de polígonos que constituyen la malla exportada, consecuencia de las limitaciones de la versión de prueba de Skanect, no se puede descartar su uso en circunstancias más favorables. Por esta razón se decidió probar el método sobre una malla de igual formato descargada de forma gratuita desde la página web [http://pointcloudmodeling.com,](http://pointcloudmodeling.com/) compuesta por una cantidad de caras cuatro veces mayor a la del casco de moto.

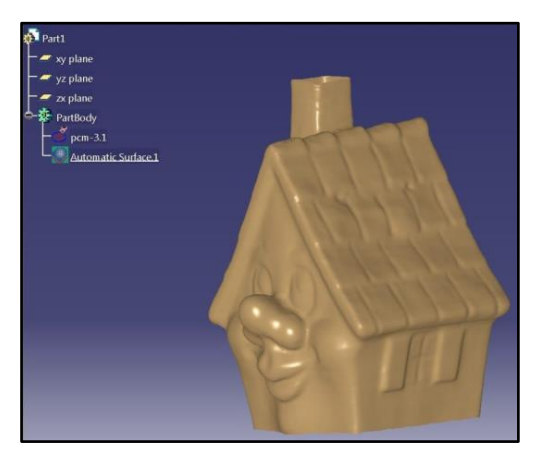

Figura 7: malla de 204000 caras importada en software CAD.

Al repetir el proceso de modelado de superficie experimentado en el caso anterior se obtiene un resultado satisfactorio cuya calidad podría mejorar aún más generando un mayor número de planos transversales a la malla e incorporando además planos longitudinales.

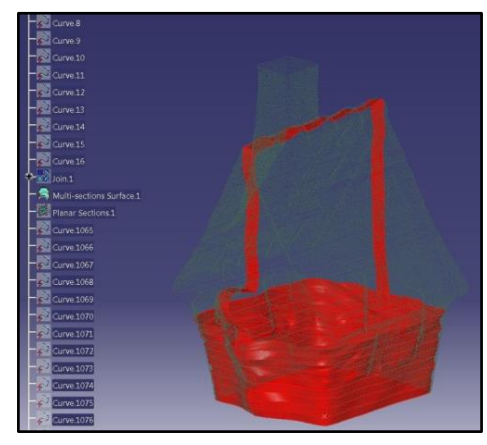

Figura 8: modelado parcial de superficie por medio de planos horizontales y de dos planos verticales.

Por otro lado se experimentó el uso de la herramienta del software CAD "Automatic Surface", capaz de generar en un solo paso una superficie aproximada de la totalidad de la malla seleccionada. Debido a su simplicidad y rapidez, el empleo de éste método es indudablemente conveniente en caso de contar con una malla suave y perfectamente limpia en cuanto todo cambio brusco de curvatura, propio de una malla que no satisface simultáneamente ambas condiciones, se verá distribuido uniformemente sobre la superficie resultante, imponiendo tangencia donde no la debería haber y acarreando de esta manera la necesidad de llevar a cabo un ulterior trabajo de corrección.

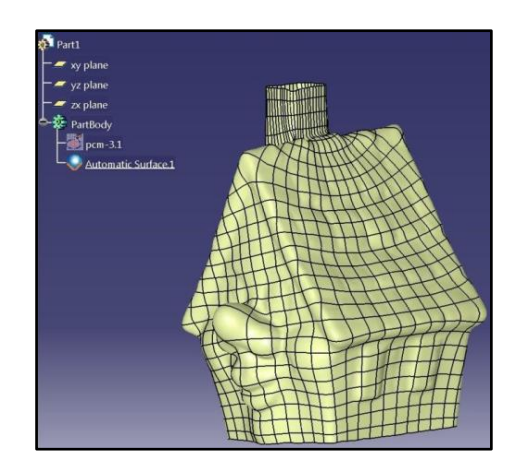

Figura 9: modelado instantáneo de superficie aproximada.

Continuando el análisis de los software de escaneo disponibles en el mercado se consideró el uso de "Kscan3D", una alternativa desarrollada por la empresa LMI Technologies que a diferencia de los programas ensayados anteriormente releva la superficie de interés a partir de fotos tridimensionales tomadas en una etapa previa e independiente a la de generación de la malla. La versión completa del software tiene un precio de U\$S 299 mientras que la versión de prueba se puede descargar de forma gratuita, sin embargo la misma presenta importantes limitaciones en cuanto permite utilizar todas sus funcionalidades pero impide exportar los resultados obtenidos; de todas maneras se decidió probar su funcionamiento escaneando una guitarra acústica, objeto de tamaño y nivel de detalles mayor a los escogidos anteriormente. En la etapa de relevamiento se tomaron 214 fotos del instrumento desplazando manualmente la cámara Kinect a su alrededor y procurando enfocar bajo diferentes ángulos cada uno de los elementos que lo componen, con el fin de reunir una cantidad de imágenes igual o mayor a la que se pueda llegar a necesitar para generar la malla y de esta manera evitar tener que repetir la operación en un segundo momento. Para llevar a cabo el paso siguiente el software dispone de una herramienta concebida con el propósito de ensamblar automáticamente todas las imágenes adquiridas y elaborar una malla de 360° del objeto escaneado, sin embargo resultó ser muy poco precisa y por ende se optó por realizar el ensamble de forma manual. Desplazar y rotar alrededor de los tres ejes cartesianos las imágenes tridimensionales obtenidas durante el relevamiento requiere de un tiempo considerable pero a la vez permite tener muy buena visibilidad del nivel de solapamiento entre cada una de ellas. El resultado obtenido fue muy satisfactorio en cuanto permitió generar una malla conformada por más de un millón de caras que además de la textura de la superficie exterior de la guitarra incluye información sobre su color, lo cual podrá ser irrelevante para los fines de este trabajo pero aumenta notablemente el nivel de detalle que se puede proporcionar al escaneo en caso de ser de utilidad para otro proyecto.

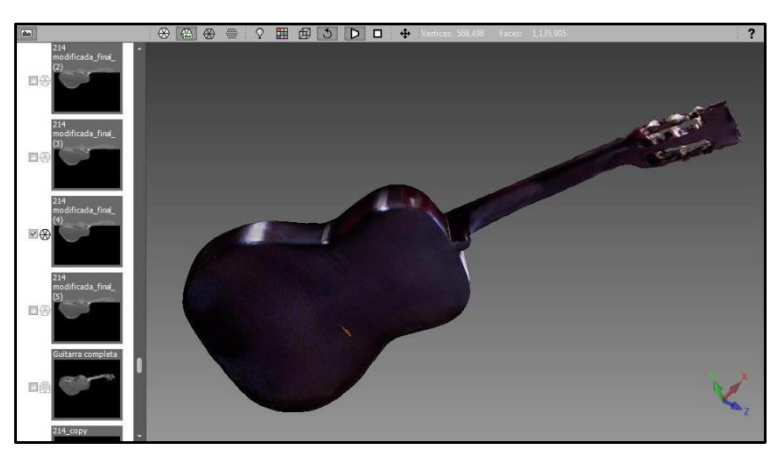

Figura 10: imágenes ensambladas y vista lateral posterior de la malla resultante.

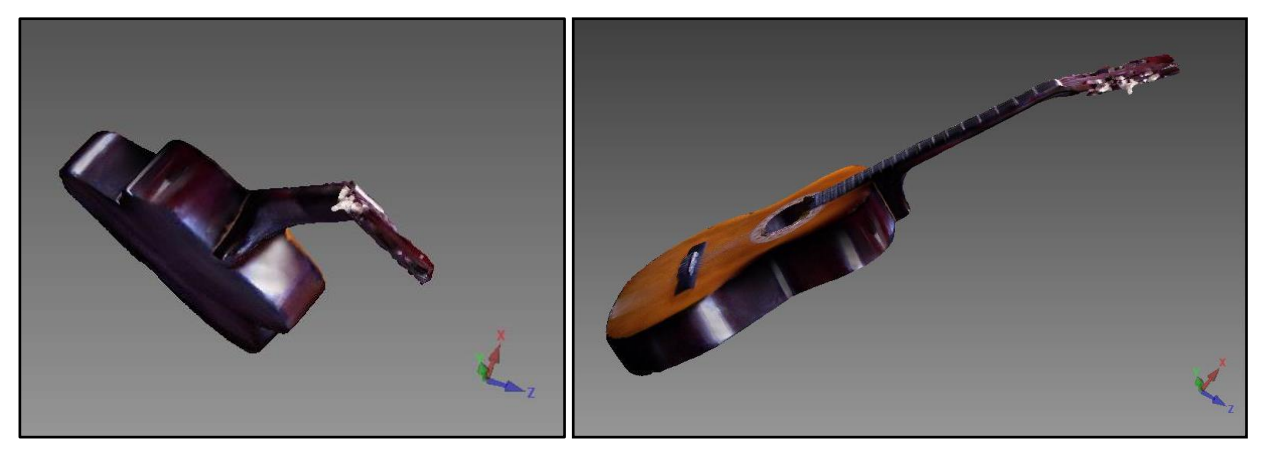

Figura 11: vistas adicionales de la malla resultante.

Pese a que no sea posible exportar la malla tridimensional generada sin antes haber adquirido su versión completa, Kscan3D fue el software elegido entre los que se compararon, no solo por la calidad del resultado obtenido durante el ensayo sino también por la ventaja que representa el método de relevamiento por imágenes con el cual trabaja, en cuanto permite tomar todas las fotografías necesarias al momento de disponer del objeto a escanear para luego ensamblarlas en una etapa posterior, sin excluir la posibilidad de adquirir e incorporar imágenes adicionales incluso después de haber generado una primera versión de la malla.

Con respecto a la determinación del hardware de escaneo más adecuado para el tipo de trabajo planteado, una vez descartada la posibilidad de adquirir soluciones de medición 3D de alta precisión, debido a su elevado valor de mercado, se tomaron en consideración dos cámaras tridimensionales de bajo costo y similares características: la Microsoft Kinect utilizada en las pruebas llevadas a cabo hasta el momento y la Asus Xtion PRO. Ambas alternativas permiten trabajar en una configuración en paralelo, conectando dos cámaras iguales a la notebook por medio de la cual se van a controlar, de esta manera cada fotografía tomada durante el relevamiento contendría una mayor cantidad de información, reduciendo los tiempos de escaneo y simplificando la posterior tarea de ensamble de las imágenes adquiridas. En la tabla [\(1\)](#page-39-1) se indica el precio de venta y se enumeran los pros y los contras de los dos dispositivos mencionados.

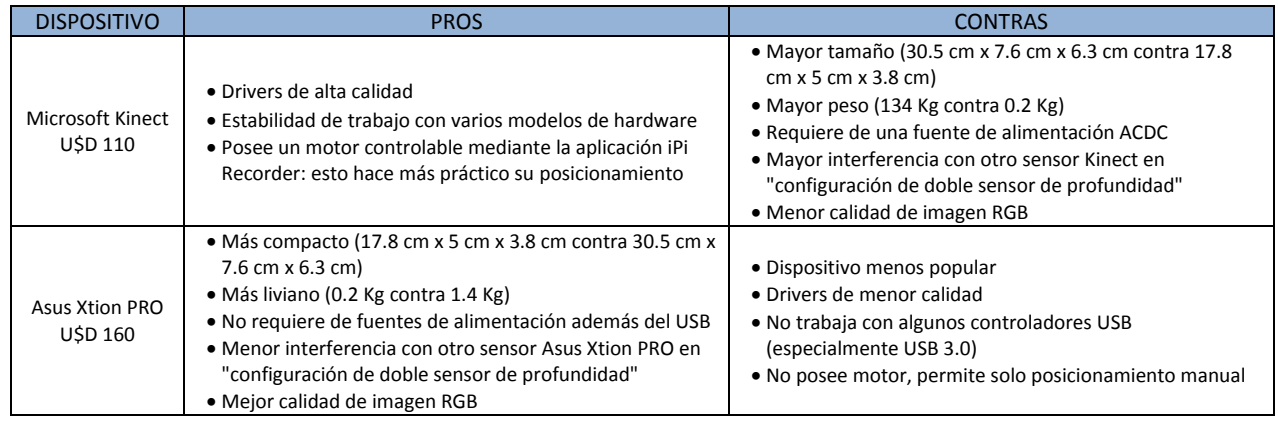

Tabla 1: comparación entre dispositivos Microsft Kinect y Asus Ction PRO.

Habiendo tenido la posibilidad de probar el funcionamiento de uno de los dos dispositivos de bajo costo que más se adaptan a los requisitos planteados para este trabajo, y luego de haber comparado las ventajas y desventajas de cada uno de ellos, se concluyó que la cámara Kinect, en la configuración de un solo sensor de profundidad, es la alternativa más adecuada para realizar el escaneo 3D de un objeto del tamaño y las características geométricas de un automóvil.

Una vez definida la combinación de hardware y software a comprar para poder obtener la malla tridimensional de un vehículo de competición, se optó por validar su potencial eficacia realizando una ulterior prueba sobre uno de los Chevrolet Cruze puestos a disposición por el Proracing. En aproximadamente una hora y media de tiempo se preparó el equipo constituido por una notebook, en la cual previamente se había instalado la versión de prueba

de Kscan 3D, y la cámara Kinect, conectada a la primera vía USB y a una toma de corriente a través de un adaptador específico, y se tomaron 154 fotografías del automóvil. Posteriormente se llevó a cabo el ensamble manual de las imágenes adquiridas, hasta obtener una malla parcial de dimensiones tales que permitan deducir si la calidad del resultado alcanzable una vez completado el proceso, será suficiente para modelar la superficie buscada.

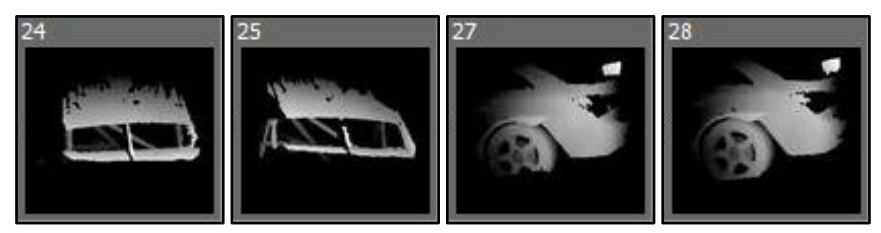

Figura 12: algunas de las fotografías tomadas.

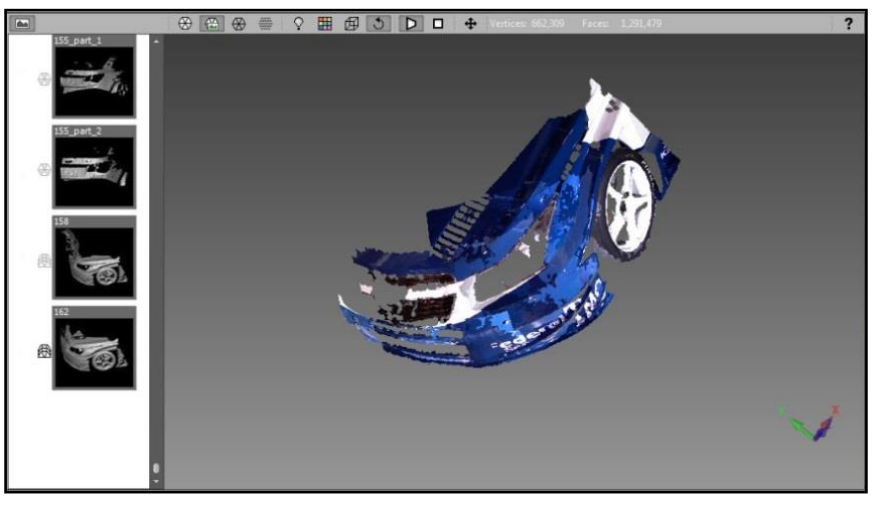

Figura 13: imágenes ensambladas y malla parcial de paragolpes delantero.

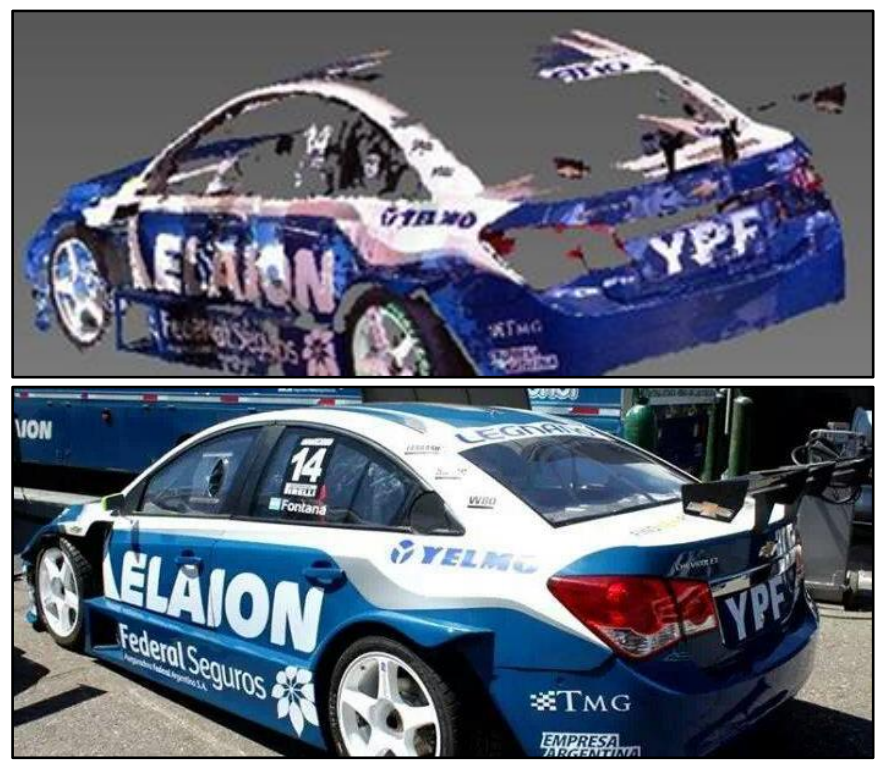

Figura 14: vista lateral posterior de la malla parcial obtenida y fotografía digital del automóvil escaneado.

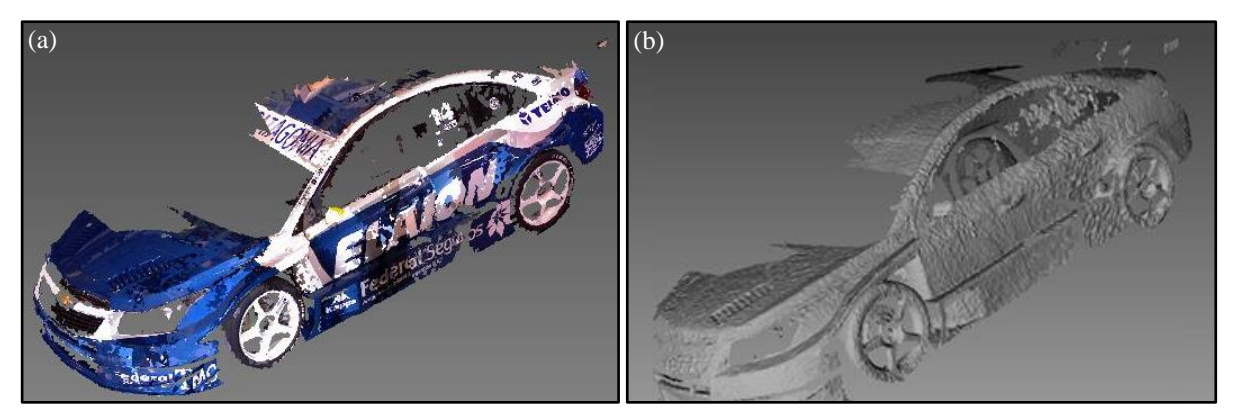

<span id="page-11-0"></span>Figura 15: a) vista lateral anterior de la malla parcial; b) textura de la malla.

Para alcanzar el fin perseguido no fue necesario completar el ensamble de la malla de la superficie exterior del automóvil ya que el resultado parcial obtenido fue más que suficiente para mostrar la eficacia del equipo ensayado en un caso de aplicación equivalente al que motivó la realización de este trabajo. Con respecto a la rugosidad de la textura que se puede apreciar en la figura [\(15-](#page-11-0)b), la misma no implica mayores complicaciones en cuanto puede ser corregida por medio del programa CAD a la hora de modelar la superficie tridimensional.

Poco antes de concretar la compra de la cámara Kinect y del software Kscan3D se analizaron dos técnicas de escaneo adicionales descubiertas al asistir al curso de "Fotogrametría Digital y Escaneo Laser" dictado en la Facultad de Ciencias Exactas Físicas y Naturales de Córdoba en colaboración con la universidad italiana de Salento. La fotogrametría digital se basa en obtener coordenadas tridimensionales a partir de fotografías tomadas con cámaras digitales por medio del principio básico de triangulación empleado por los dos ojos juntos para calibrar la distancia de un objeto observado y percibir la profundidad; mientras que el escaneo laser trabaja midiendo la distancia entre un escáner, mediante el cual se emite un haz laser, y un objeto al alcance de su trayectoria. La primera técnica resultó ser muy eficaz para aplicaciones arquitectónicas y de ingeniería de gran escala pero no tanto para el relevamiento de objetos de tamaño pequeño y mediano, a diferencia de la segunda, caracterizada por su gran polivalencia. En una salida de campo realizada durante el curso con el fin de digitalizar utilizando ambas metodologías de trabajo las ruinas de una capilla ubicada en la localidad cordobesa La Calera, el ingeniero Marcelo Sarmiento operó un escáner láser 3D profesional "Leica HSD3000" de su propiedad, con el fin de enseñar el funcionamiento del equipo y posteriormente poder comparar el resultado obtenido por fotogrametría.

Pese a que hasta ese entonces el vehículo más similar a un automóvil escaneado bajo esa metodología había sido un buque de gran tamaño, al comentarle sobre el proyecto del Trabajo Final de Grado, el docente ofreció muy afablemente colaborar al mismo llevando a cabo el relevamiento tridimensional necesario sin percibir remuneración alguna; lo cual resultó ser una gran oportunidad debido al elevado costo monetario que implicaría contratar un servicio de digitalización 3D profesional análogo, inasequible para el presupuesto de este trabajo y por ello inicialmente descartado como alternativa a la combinación de software y cámara de bajo costo.

En base a todas las consideraciones hechas durante la etapa de selección del método de obtención del modelo 3D, se optó por relevar la nube de puntos representativa de la superficie exterior del automóvil por medio de escaneo láser. La única desventaja que se presentó fue la necesidad de reemplazar el Chevrolet Cruze de SUPER TC2000 sobre el cual se pensaba trabajar, por un vehículo de calle estándar, a causa de las complicaciones surgidas a la hora de programar un día de relevamiento en el cual coincidiera la disponibilidad horaria del operador del escáner y la de un responsable del Proracing, además de los inconvenientes logísticos relacionados con el valor y el tamaño del equipo a transportar, constituido por un trípode, una notebook, el láser y las respectivas fuentes de alimentación. Aunque pueda parecer un problema mayor, el cambio de vehículo no interfiere en absoluto con el propósito del trabajo, ya que logrando realizar el análisis aerodinámico de un cuerpo sin disponer de antemano del modelo 3D representativo, la totalidad del método empleado quedaría validado para su aplicación en todo tipo de objeto de dimensiones y características geométricas similares.

A continuación se detalla paso por paso de qué manera se llevó a cabo el relevamiento y el modelado de la superficie exterior de un Chevrolet Corsa Wind de 3 puertas.

# <span id="page-12-0"></span>**4. RELEVAMIENTO Y MODELADO**

# <span id="page-12-1"></span>**4.1. Escaneo 3D**

El relevamiento de la superficie exterior del automóvil se realizó por medio del escáner láser 3D Leica HSD3000, un instrumento de alta velocidad capaz de capturar un nivel de densidad de datos prefijado por el operador, en un campo máximo de visión horizontal y vertical de 360°x270°.

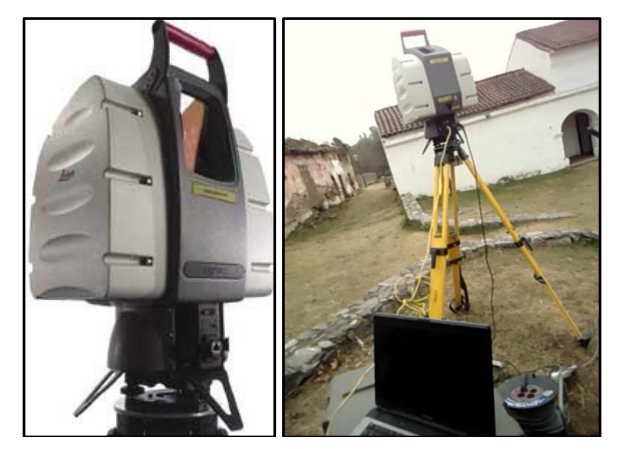

Figura 16: Escáner láser Leica HSD3000.

De esta manera se obtuvo la nube de puntos de elevada densidad que se muestra a continuación.

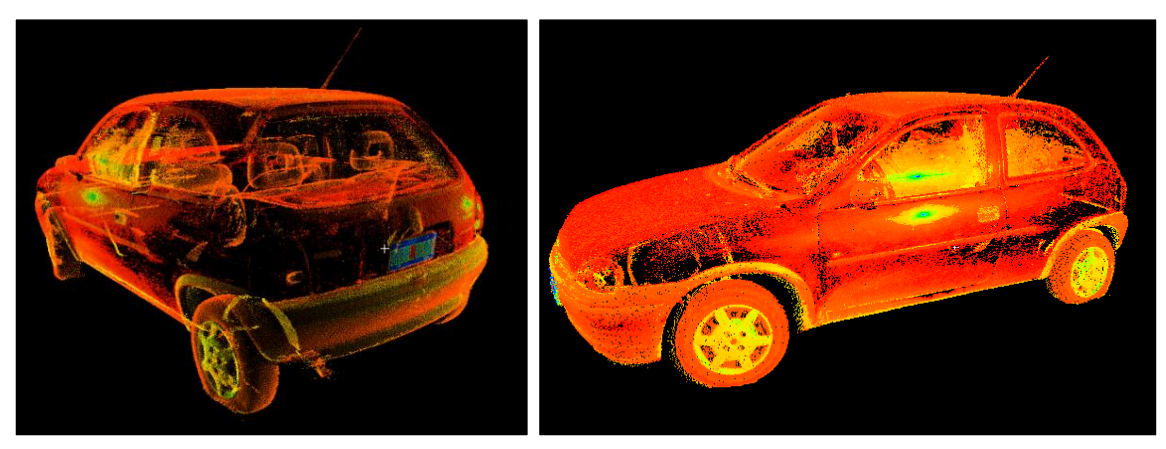

Figura 17: Nube de puntos relevada.

# <span id="page-12-2"></span>**4.2. Importación de puntos**

El escaneo 3D dio como resultado una nube de puntos de más de un millón de elementos exportable como documento de texto en dos posibles formatos, uno con extensión ".xyz" que contiene los puntos relevados definidos por sus tres coordenadas cartesianas, y otro con extensión ".pts" que complementa la misma información con el color de cada punto.

La manipulación de una cantidad tan elevada de puntos por medio de un software CAD puede ocasionar un alto consumo de recursos computacionales y consecuente lentitud del procesador, por lo cual se optó por importar el 100% de los mismos en el formato "xyz" por medio de la herramienta "Import" y desestimar la información del color, la cual se consideró de poca relevancia para este trabajo.

|         | corsa.pts: Bloc de notas |                                            |                                                                                                    |
|---------|--------------------------|--------------------------------------------|----------------------------------------------------------------------------------------------------|
| Archivo | Edición                  |                                            | Ver Ayuda                                                                                                    |
|         |                          |                                            |                                                                                                    |
|         |                          |                                            | Información                                                                                                    |
|         |                          | $N^{\circ}$ de puntos $\leftarrow$ 1283873 | Formato<br>0.359329 3.998032 - 1.262070 - 377 0 0 0<br>0.356247 3.999985 - 1.263748 - 367 0 0 0<br>0.358017 3.997757 - 1.258591 - 382000<br>0.355362, 3.999771, -1.260788, -383000<br>0.370285 3.997879 - 1.294968 - 361 0 0 0<br>0.374802 3.998795 - 1.307419 - 345 0 0 0<br>0.366440 3.999710 - 1.301773 - 346 0 0 0<br>0.374527 3.998703 -1.304581 -358000<br>0.373856 3.998550 -1.299210 -367000<br>0.374619 3.996201 - 1.299362 - 370 0 0 0<br>0.370224 3.997787 - 1.289688 - 361 0 0 0<br>0.366867 3.999435 - 1.295273 - 357 101 99 82 |

Figura 18: Archivos de texto generados por el escáner.

Una vez importada la totalidad de los puntos, seleccionando el milímetro como unidad de longitud y un factor de escala unitario, se modela en sentido transversal al automóvil un plano de simetría propuesto ubicado aproximadamente en el medio del vehículo, se selecciona la mitad visualmente más completa y dejando un excedente de aproximadamente 300 mm se recorta la misma con el fin de reducir la cantidad de puntos a procesar y por ende el tiempo requerido para tal fin.

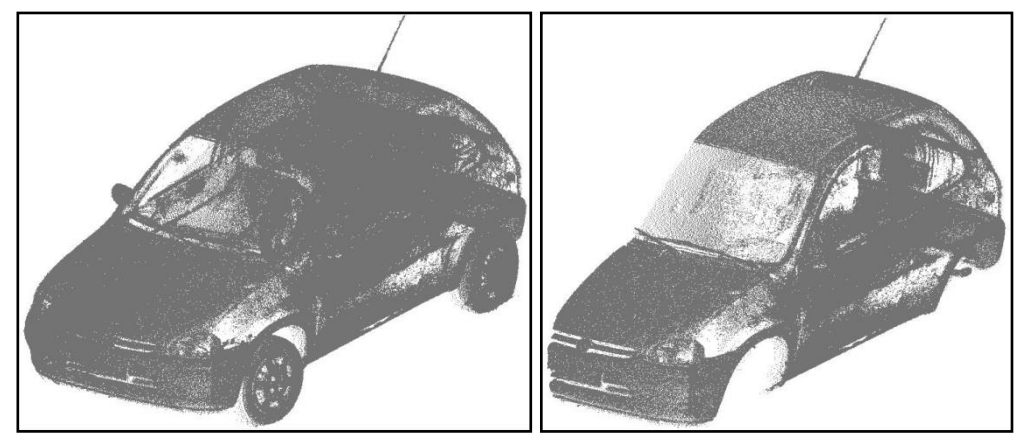

Figura 19: Nube de puntos reducida.

# <span id="page-13-0"></span>**4.3. Limpieza y filtrado de puntos**

La operación de recortado agilizó notablemente la manipulación de la nube de puntos remanente, lo cual permitió analizar con mayor detalle los elementos representados en ella y encontrar una gran cantidad de información innecesaria y contraproducente a la hora de realizar el mallado previo al modelado de la superficie exterior del vehículo. Posteriormente se procedió a seleccionar y remover los puntos considerados irrelevantes para la obtención del resultado buscado, como por ejemplo los que constituyen el interior del habitáculo, cuya presencia no haría más que inducir errores en el modelado. Para un próximo relevamiento se sugiere tapar desde su interior el parabrisas y los vidrios laterales por medio de cartulinas oscuras, o de algún material similar, antes de realizar el escaneo con el fin de generar una menor cantidad de puntos y evitar obtener resultados ambiguos a causa de la refracción de los rayos láser emitidos por el instrumento.

El paso siguiente consiste en generar una malla a partir de la nube de puntos, y ante la necesidad de elaborar una metodología de trabajo ordenada y eficiente se realizaron diferentes pruebas hasta definir la mejor estrategia a emplear. En un principio se experimentó el uso directo de la herramienta "Mesh Creation" sobre los elementos importados, dando como resultado una malla cerrada con un exiguo nivel de precisión, y luego de filtrar homogéneamente la totalidad de los puntos se repitió la operación y se percibió que la calidad de la malla obtenida se ve directamente afectada por los cambios de curvatura de los puntos de referencia. Por esta razón se decidió utilizar un criterio inspirado en el proceso de ensamble de la parte exterior del vehículo y se dividió la mitad del automóvil en 15 elementos principales, entre ellos el capó, el techo y los paragolpes, dejando abierta además la posibilidad de volver a modelar cada pieza de manera independiente. Esta subdivisión permite realizar

un filtrado de puntos diferente para cada superficie y, en caso de requerir un mayor grado de precisión, modelar las luces de separación existentes entre las piezas. Para llevar a cabo lo planteado se remarcaron los contornos de las superficies previamente definidas realizando un filtrado homogéneo de los puntos que las conforman, operación que permite reducir su densidad en función del valor asignado al diámetro de una esfera que representa la distancia mínima objetivo entre los puntos contenidos en su interior. El mallado de un conjunto de puntos de menor densidad se muestra estéticamente más uniforme a costa de una mayor desviación con respecto a la nube de puntos original, por lo cual se recomienda emplear un valor de diámetro menor cuanto mayor sea la curvatura del panel a mallar.

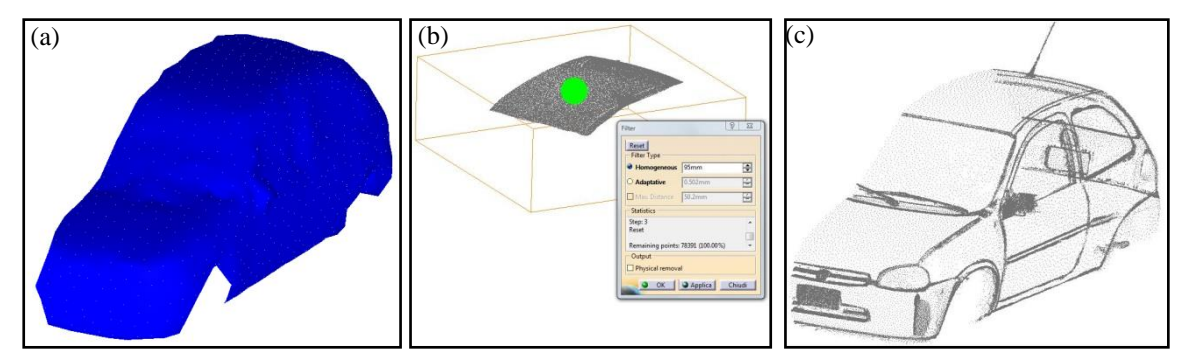

Figura 20: a) mallado de puntos sin filtrado previo; b) filtrado de la superficie del techo; c) superficies luego del filtrado.

El paso siguiente consiste en seleccionar los puntos a utilizar como referencia y realizar el mallado de cada superficie empleando la herramienta "Mesh Creation", para lo cual se deberá indicar un valor de "Neighborhood" que de forma similar al diámetro de la esfera empleada para el filtrado de los puntos, representa el tamaño mínimo del conjunto de elementos que conformarán la malla. Luego de experimentar con diferentes valores de "Neighborhood" se optó por mantener el definido por defecto, de modo que la calidad de la malla resultante dependerá exclusivamente de la correcta realización de la operación previa de filtrado.

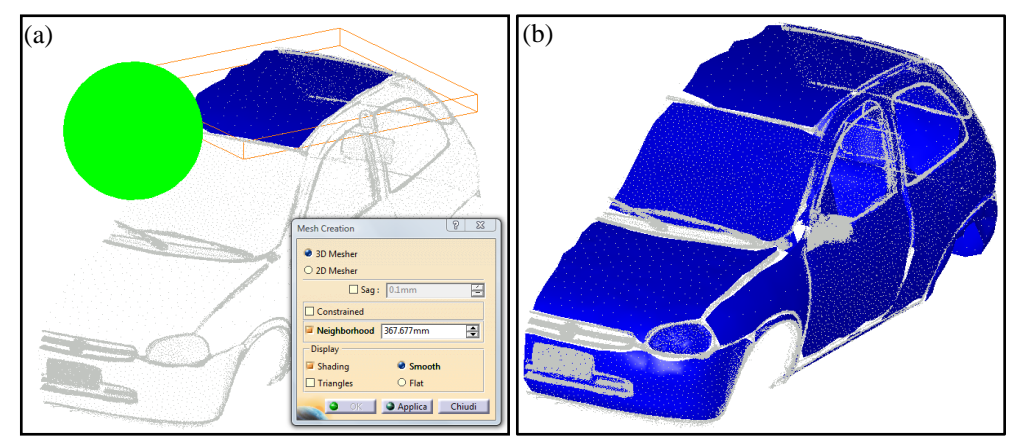

Figura 21: a) mallado del techo; b) mallas resultantes.

Adicionalmente, por medio de la herramienta "Deviation Analisys", es posible efectuar una comparación de precisión entre las mallas obtenidas y la nube de puntos inicial visualizando de manera gráfica y numérica el error resultante de las operaciones hasta ahora descritas. Sin embargo, luego de verificar en una pequeña muestra de elementos que el error no superaba los 2 mm se descartó la necesidad de emplear dicha herramienta en este trabajo, en cuanto los puntos relevados en el escaneo arrastran un grado de error desconocido, inducido por distintos factores relativos al instrumento de medición y al ambiente en el cual ha sido operado, lo cual se podría analizar y cuantificar en un análisis posterior.

#### <span id="page-15-0"></span>**4.4. Modelado de líneas de contorno**

Para poder modelar las superficies exteriores del automóvil es necesario disponer de las líneas de contorno que las van a delimitar en cuanto las mallas obtenidas no se pueden convertir directamente en superficies a causa de las discontinuidades y del aspecto rugoso que presentan, pero pueden ser empleadas como elementos de apoyo para el modelado de curvas por medio de la herramienta "Curve on Mesh". El procedimiento consiste en trazar consecutivamente sobre las mallas una cantidad de puntos directamente proporcional al grado de curvatura de la línea de contorno que se busque obtener, los mismos serán unidos de forma automática por medio de un spline tridimensional. En algunas circunstancias fue necesario extrapolar las curvas existentes, trazar puntos adicionales sobre el elemento resultante de la operación y utilizarlos posteriormente para obtener curvas polinómicas de orden definido manualmente, empleando la herramienta "3D Curves". En cuanto a las superficies delimitadas por el plano medio del vehículo es preciso tener en cuenta que si bien se trabaja únicamente con la mitad del automóvil, cada una de ellas deberá ser continua y tangente a la superficie simétrica correspondiente, por lo cual será necesario emplear algún tipo de referencia y garantizar la obtención de una línea de contorno pasante por el plano de simetría propuesto de manera suave y continua. Para ello se utilizó la herramienta "Planar Section", la cual permite seleccionar una nube de puntos y un plano, obtener el conjuntos de puntos resultantes de su intersección y unirlos de forma automática por medio de una curva cerrada que en una posterior operación es posible recortar entre un punto inicial y un punto final determinados, delimitando así cada una de las superficies.

Una vez obtenidas todas las líneas de contorno se observa que en la mayoría de los casos los perímetros que estás conforman son abiertos, haciendo imposible el posterior modelado de las superficies; por esta razón se generaron nuevos contornos cerrados usando la herramienta "Clean Contour", la cual distribuye la desviación de las nuevas curvas obtenidas, con respecto a su forma original, entre todas las líneas de referencia seleccionadas.

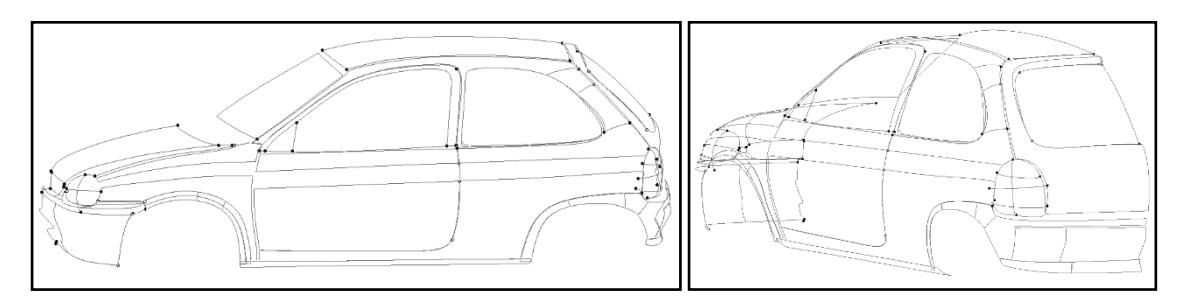

Figura 22: líneas de contorno finales.

#### <span id="page-15-1"></span>**4.5. Modelado de las superficies**

El modelado de las superficies se realizó por medio de la herramienta "Power Fit" seleccionando los contorno, la nube de puntos de referencia e ingresando parámetro tales como tolerancia, orden y n° de segmentos del elemento a obtener. Si bien inicialmente se dividió el automóvil en un determinado número de superficies se debe tener en cuenta que al modelarlas entre las curvas que las delimitan, la herramienta buscará conferirles una curvatura equivalente a la de los puntos incluidos en ellas, dando como resultado en el caso de elementos muy grandes una superficie no uniforme y notablemente distinta al aspecto exterior de los paneles de chapa empleados en el armado del vehículo. Por esta razón las superficies en las cuales las curvas de contorno longitudinales y transversales presentan una gran diferencia relativa de tamaño, deberán dividirse en al menos dos sub-superficies más pequeñas, con un luz de separación entre ambas tal de poder generar una superficie intermedia continua y tangente por medio de la herramienta "Bend".

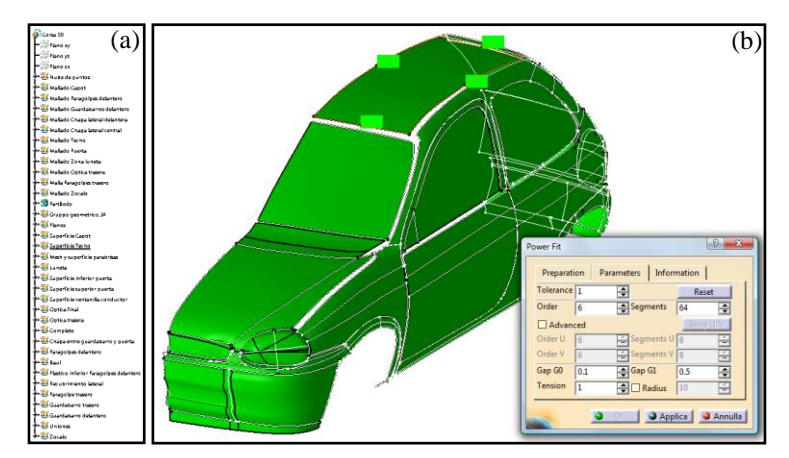

Figura 23: a) subdivisión de superficies; b) modelado de la superficie del techo.

Una vez obtenida cada una de las superficies exteriores del vehículo se procedió a utilizar la herramienta "Join" para unirlas de manera continua y así obtener un único elemento que represente la mitad de la carrocería; en este proceso se hicieron visibles las luces de separación existentes entre todas las piezas del automóvil real, que en algunos casos están contempladas en el diseño y en otros son selladas por medio de la instalación de burletes de goma con el fin de impedir el filtrado de líquidos, como por ejemplo entre el techo y el parabrisas o entre los vidrios y los paneles laterales. En realidad para el uso que se le pretende dar al modelo 3D no sería necesario considerar un nivel de detalle tan elevado, en cuanto a la hora de exportarlo y realizar el mallado del volumen de control necesario para efectuar las simulaciones, las luces de separación y los burletes serían irrelevantes y hasta contraproducentes y deberán ser eliminados para reducir el costo computacional y evitar en determinados casos la obtención de resultados erróneos causado por la presencia de excesiva información; de todas maneras se optó por abarcar una precisión tal que permita deducir el alcance del método empleado con respecto al uso de otros programas y/o de otras metodologías de trabajo, teniendo en cuenta además, que por medio de operaciones posteriores es posible eliminar burletes y luces de separación extrapolando las superficies adyacentes a ellas, mientras que el proceso inverso aportaría un excesivo nivel de error al tener que modelar los elementos de unión de una manera altamente aproximada por falta de datos de referencia.

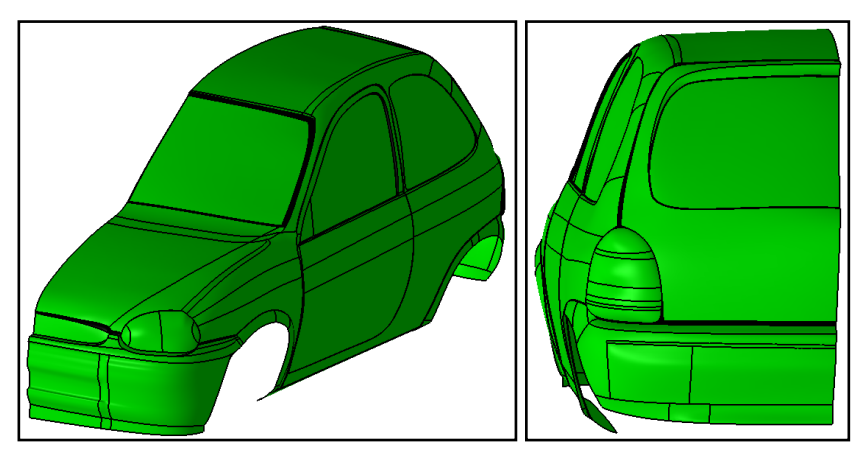

Figura 24: modelos de superficies, luces de separación y burletes de goma.

Las superficies faltantes para completar la mitad del vehículo son el piso y los pasa ruedas, pero para poderlos modelar se requiere de una referencia más precisa de los planos, ortogonales entre sí, correspondientes al suelo y al plano de simetría del automóvil que hasta ahora ha sido propuesto de forma aproximada con el único fin de desestimar la mitad del vehículo para reducir la cantidad de operaciones a realizar. A causa de la falta de referencias del suelo con la nube de puntos, para lograrlo fue necesario proponer una serie de líneas, planos y puntos que por medio de operaciones posteriores permitan ser empleados como referencia para el modelado del plano del suelo y del plano de simetría, fundamentales también para la obtención de la mitad faltante del automóvil y para el posicionamiento de las ruedas.

#### <span id="page-17-0"></span>**4.6. Obtención del plano de simetría real**

El primer paso que se llevó a cabo para modelar el plano de simetría real del vehículo consistió en cargar nuevamente la nube de puntos original de modo de visualizar el automóvil entero, trazar un punto en la parte exterior del centro de ambas ruedas delanteras y unirlos por medio de una línea recta, y de la misma manera obtener una recta que una los centros de las ruedas traseras.

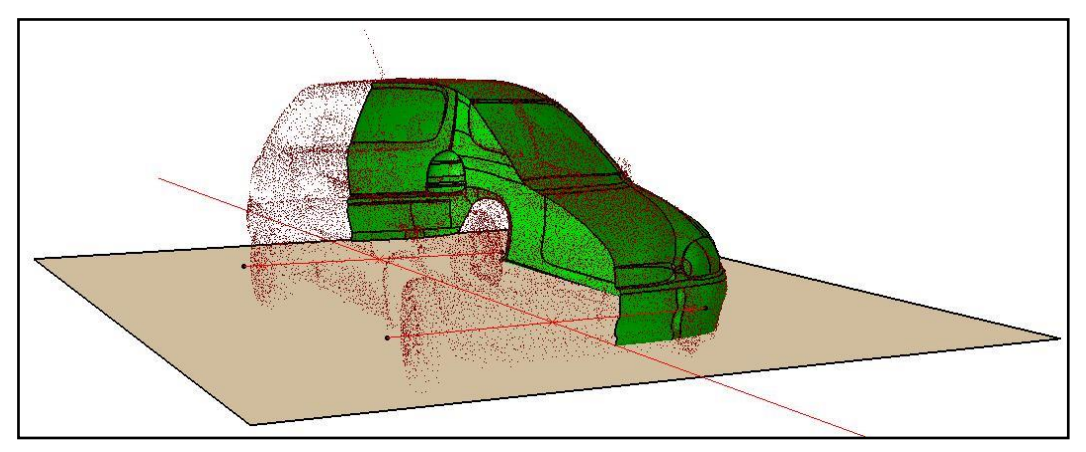

Figura 25: líneas de referencia trazadas.

Un inconveniente que se presentó fue que la dirección de las ruedas delanteras no se encontraba en la posición neutra cuando se realizó el escaneo, con lo cual las dos líneas trazadas no resultaron paralelas entre sí como sería conveniente que lo fueran una vez modelado el automóvil. Por esta razón se trazó el punto medio de ambas rectas, se trasladó la línea trasera de un punto al otro obteniendo así la recta delantera ideal y se modelaron un plano pasante por ella y por la recta trasera y otro, correspondiente al plano real del suelo, paralelo a éste y desplazado hacia abajo una distancia medida físicamente en el automóvil real por medio de una cinta métrica, igual a la mitad del diámetro exterior de las cubiertas. Luego se trazó una recta pasante por los puntos medios de las dos líneas trazadas anteriormente y se tomó la misma como primera referencia para el modelado de un plano perpendicular al suelo, con respecto al cual posteriormente, usando la herramienta "Simmetry", se realizó una operación de simetría de la primera mitad modelada dando origen a una segunda superficie que se puede observar notablemente desplazada de la posición que le correspondería según la nube de puntos.

Como esperado se deduce que el plano propuesto en la primera etapa del modelado no corresponde al verdadero plano de simetría.

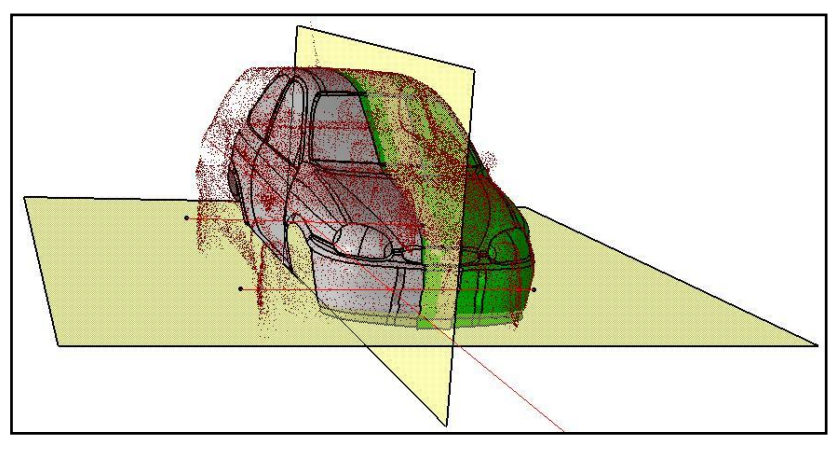

Figura 26: plano real del suelo y plano de simetría propuesto.

Para obtener el plano de simetría real se realizaron operaciones de traslación y rotación de la mitad del auto obtenida por simetría hasta conseguir la mejor coincidencia posible con la nube de puntos, se trazaron tres puntos sobre el contorno central del techo de la segunda mitad y se modelaron un nuevo plano de corte y dos planos adicionales paralelos y equidistantes a éste con el fin de poderlos emplear para cortar ambas mitades de forma simétrica y unirlas posteriormente por medio de una superficie de conexión tangente a ambas.

Se probaron distintos valores para la distancia de separación entre los planos de corte y el más eficiente resultó ser de 120 mm, en cuanto a la hora de cortar las superficies un valor mayor produce la remoción de una cantidad excesiva de elementos modelados, y un valor menor es insuficiente para obtener una superficie de conexión suave similar a la real. Sucesivamente se trazaron en ambas mitades del auto tres pares de puntos equivalentes, se emplearon los mismos como puntos iniciales y puntos finales para el trazado de tres líneas rectas y finalmente se modeló el plano de simetría real del vehículo pasante por los puntos medios de las rectas trazadas, y perpendicular al plano real del suelo.

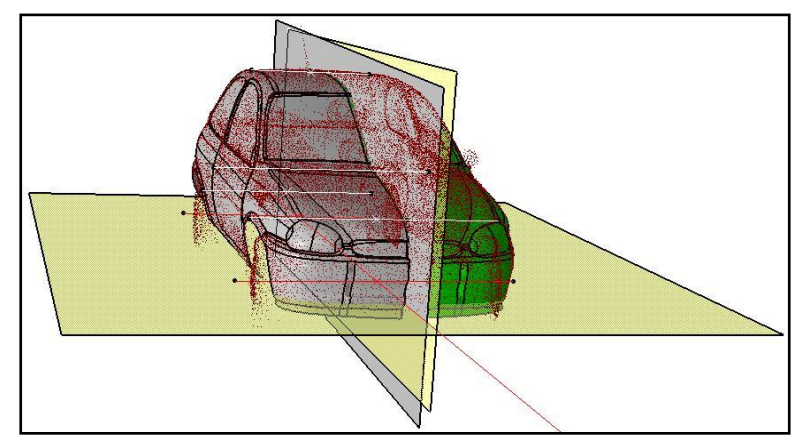

Figura 27: plano real del suelo, plano de simetría propuesto y plano de simetría real (de color gris).

#### <span id="page-18-0"></span>**4.7. Modelado de piso y pasa ruedas**

Con el fin de obtener una referencia útil para el modelado del piso del automóvil se generó un plano paralelo al plano real del suelo y desplazado hacia arriba 215 mm, distancia medida en el auto real por medio de una cinta métrica.

Por otro lado se inspeccionó físicamente la zona inferior del vehículo desde el interior de la fosa de un taller mecánico y se observó que piezas tales como el cárter de aceite y el caño de escape no sobresalen tanto como para ser tenidas en cuenta a la hora del modelado, por esta razón se consideró valido simplificar el piso como un elemento plano y simétrico compuesto por un único escalón en la zona del eje trasero. Finalmente se modelaron los pasa ruedas y el piso usando como referencia el plano generado para tal fin.

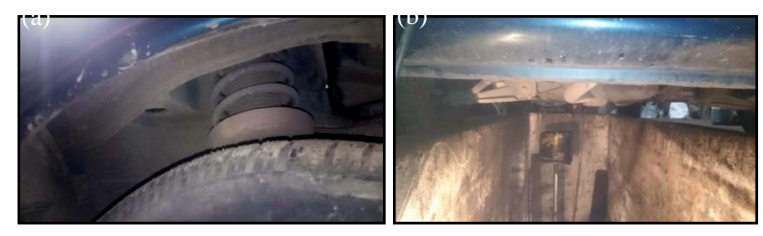

Figura 28: a) fotografía de pasa ruedas delanteros; b) fotografía de zona piso.

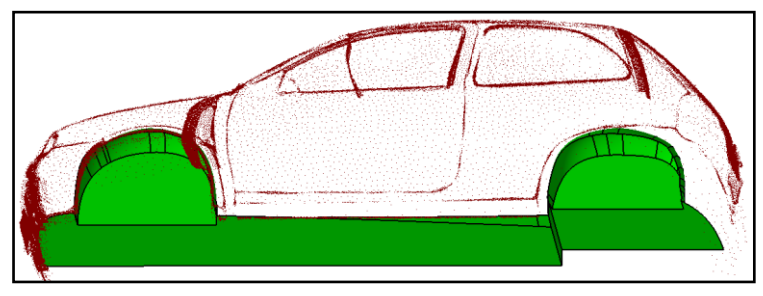

Figura 29: modelos de piso y pasa ruedas.

#### <span id="page-19-0"></span>**4.8. Unión de las superficies**

El paso siguiente consistió en unir por medio de la herramienta "Join" todas las superficies modeladas hasta el momento y obtener así un único elemento continuo. Para ello fue necesario corregir manualmente las discontinuidades producidas en mayor proporción en las zonas de unión de dos o más elementos, como por ejemplo en la sección central del baúl donde se optó por suavizar la superficie de apoyo de la manija de plástico, cuya geometría produjo ambigüedades en los puntos relevados durante el escaneo.

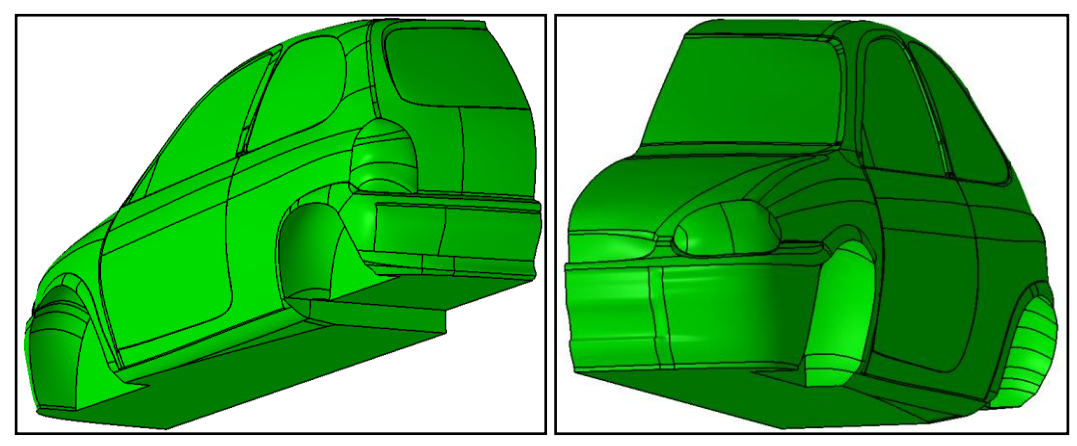

Figura 30: superficie final de la mitad del automóvil.

#### <span id="page-19-1"></span>**4.9. Obtención de la superficie completa**

Antes de poder obtener la segunda mitad del automóvil por simetría fue necesario cortar el elemento conformado por la unión de las superficies modeladas usando el plano de corte generado para tal fin. Luego se empleó nuevamente la herramienta "Simmetry", esta vez con respecto al plano de simetría real, dando como resultado una segunda superficie tal que al unirla con la primera y con una tercera superficie modelada de forma tangente y continua a ambas, permitió obtener un único elemento cerrado capaz de ser convertido posteriormente en un sólido con la herramienta "Close Surface".

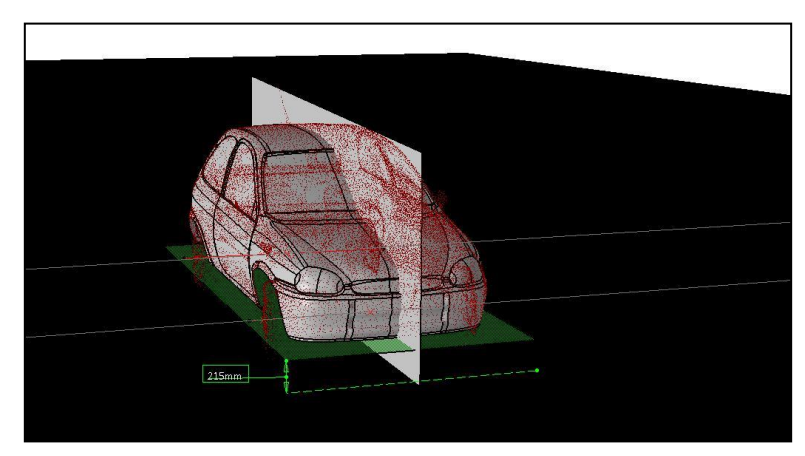

Figura 31: superficie del automóvil completo.

#### <span id="page-20-0"></span>**4.10. Modelado de ruedas y ejes**

A este punto los últimos elementos faltantes para completar el proceso de ingeniería inversa del vehículo son las ruedas, el eje trasero y los semiejes delanteros; por razones de simplicidad se optó por modelar cada uno de ellos como sólido usando como referencia de posición las rectas transversales al automóvil trazadas para la obtención del plano de simetría real. Las cuatros ruedas son iguales por lo cual fue necesario modelar una sola de ellas, y para hacerlo se simplificó la llanta como un elemento plano y cerrado y se modeló la cubierta en función de los tres números característicos indicados en la parte exterior de la misma, leídos en el neumático del auto real.

El eje trasero se modeló como una viga de sección rectangular mientras que para obtener los semiejes delanteros se ensambló una barra de sección circular con la superficie total del auto dando como resultado dos elementos simétricos separados por el piso y los pasa ruedas delanteros. Finalmente se ensamblaron todos los elementos modelados y se obtuvo un único sólido completo exportable en el formato "stp", el cual permite ser importado por el software de pre-procesamiento a emplear posteriormente.

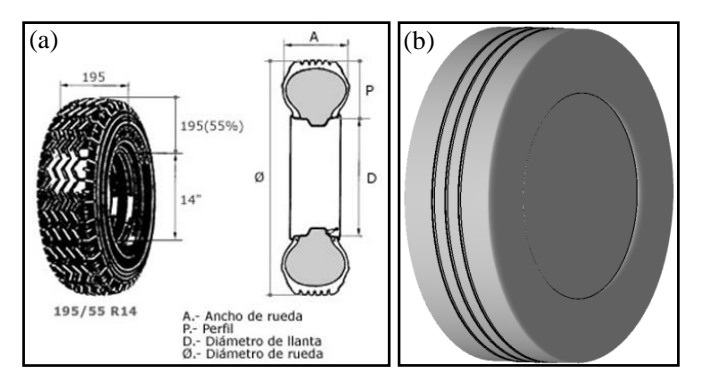

Figura 32: a) dimensiones características de un neumático; b) modelado de la rueda.

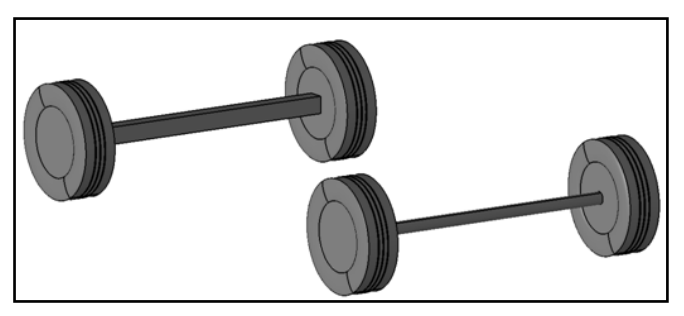

Figura 33: ensamble de ejes y ruedas.

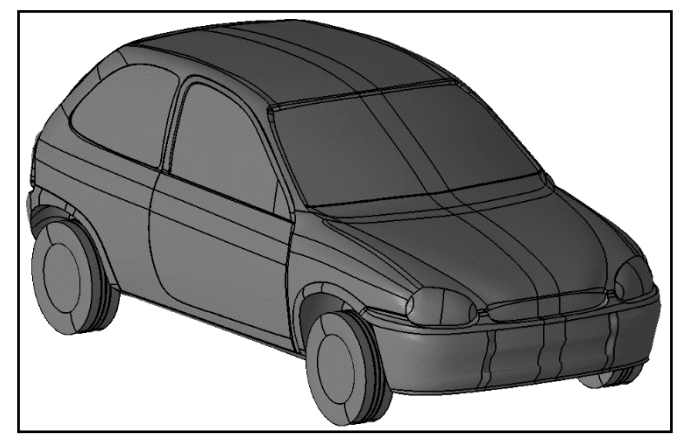

Figura 34: ensamble completo.

#### <span id="page-21-0"></span>**4.11. Renderizado**

De manera ilustrativa se realizó sobre el producto obtenido del ensamble final un renderizado con un nivel de detalles mínimo, de manera de poder dar una idea del posible resultado que se puede alcanzar por medio de operaciones adicionales.

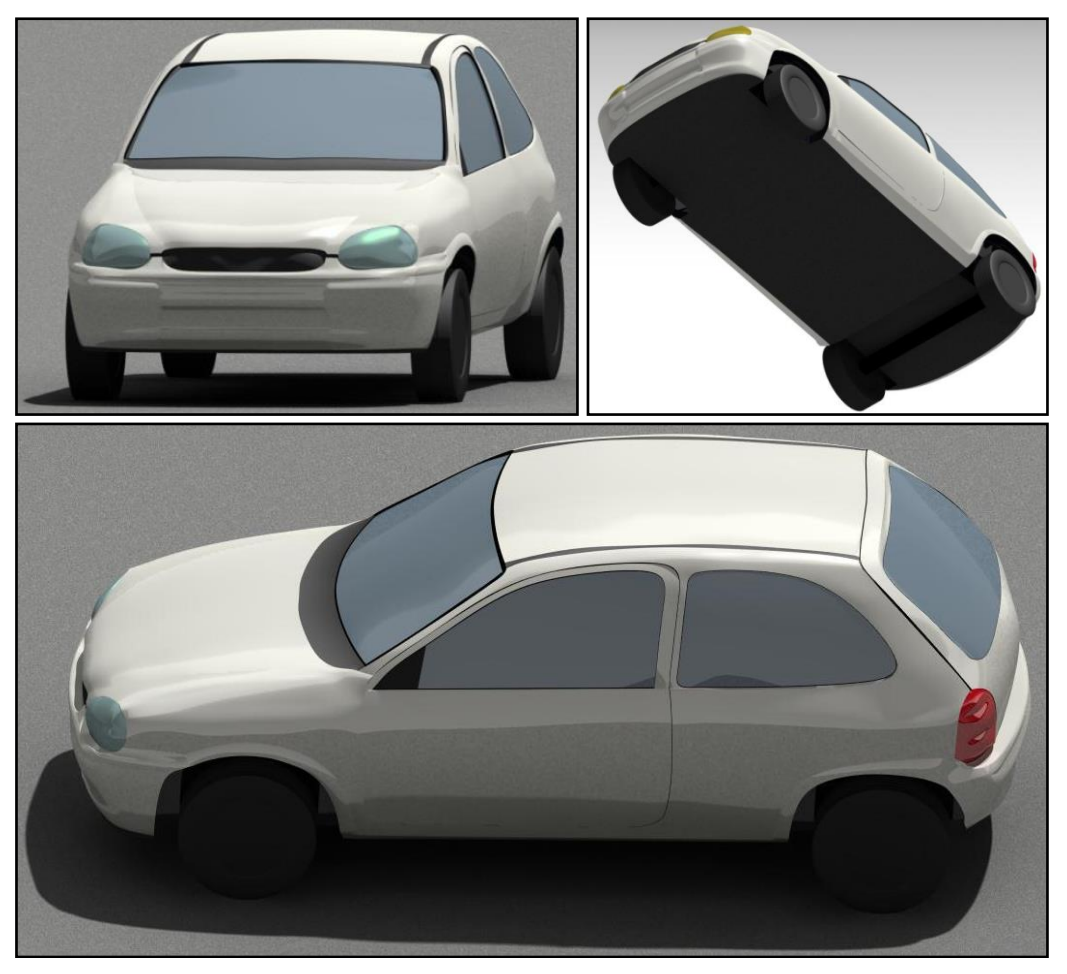

Figura 35: diferentes vistas del renderizado.

#### <span id="page-21-1"></span>4.12. **Estimación del error**

A continuación se comparan las dimensiones externas características del Chevrolet Corsa GL obtenidas en el modelo 3D con las definidas según diseño.

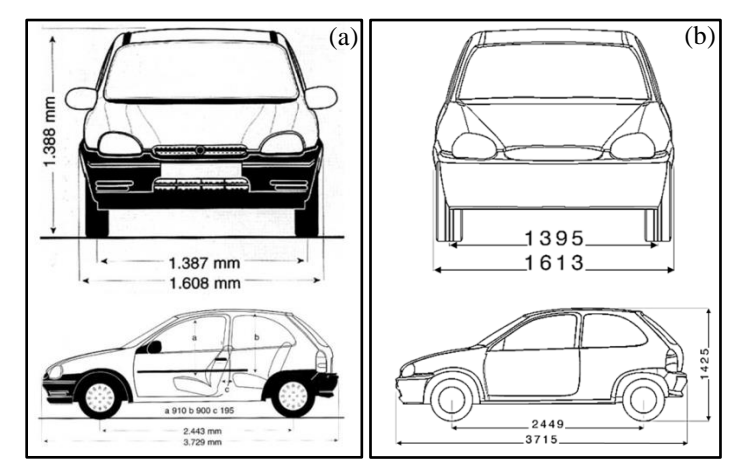

Figura 36: dimensiones externas características: a) según diseño; b) según modelo 3D.

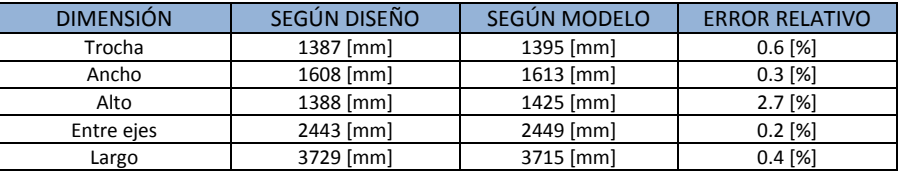

Tabla 2: comparación entre dimensiones reales y modeladas.

# <span id="page-22-0"></span>**5. MALLADO DEL VOLUMEN DE CONTROL**

#### <span id="page-22-1"></span>**5.1. Importación de superficies y modelado de volumen de control**

Para realizar el mallado del volumen de control se optó por emplear un software CAE (Computed-Aided Engineering) de pre-procesamiento, por medio del cual es posible importar el modelo 3D exportado en formato "stp" y trabajar sobre el mismo. Considerando que la superficie modelada es simétrica y que los cálculos a realizar incluyen exclusivamente fuerzas en los sentidos longitudinal y vertical del automóvil, resulta conveniente modelar un volumen de control que contenga solo la mitad del vehículo de manera de reducir el costo computacional de las operaciones a desarrollar. En cuanto al modelado del volumen de control las dimensiones representadas en la figura [\(37-](#page-22-3)a) se definieron empíricamente en unidades de milímetros, la cara que intersecta las superficies del automóvil coincide con su plano de simetría mientras que la cara inferior se modeló 12 mm por encima del suelo del modelo 3D, de manera de intersectarse con la geometría de los neumáticos y representar así la deformación de los mimos ocasionada por el peso del vehículo. Posteriormente se unieron todos los contornos por medio de la herramienta "Topo" y se removieron las geometrías excedentes con el fin de conformar un único elemento continuo que finalmente se alineó con los ejes cartesianos.

<span id="page-22-3"></span>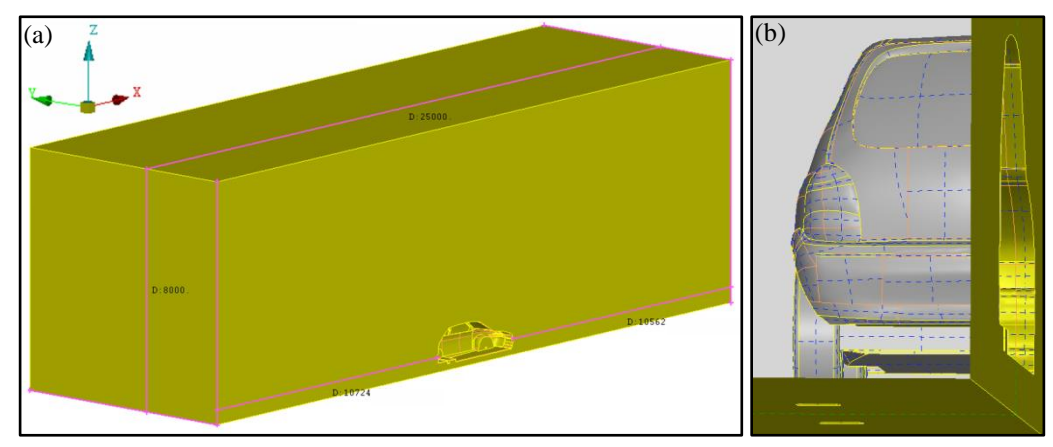

Figura 37: volumen de control: a) dimensiones; b) intersección entre la superficie del automóvil y el volumen de control.

# <span id="page-22-2"></span>**5.2. Limpieza de la geometría**

Si bien permite utilizar geometrías generadas por medio de otros programas, el software de pre-procesamiento trabaja con resolución y tolerancias propias por lo cual es de esperar que a la hora de importar la superficie del automóvil se detecten interferencias o errores de conectividad en elementos que durante el modelado no presentaban novedades. Por esta razón antes de empezar con el mallado del volumen de control fue necesario analizar detalladamente la superficie importada y corregir manualmente los errores encontrados en cuanto la herramienta que lo hace de forma automática en la mayoría de los casos produce distorsiones excesivas del modelo de referencia. La forma más rápida de detectar dichos defectos es desactivando las curvas de contorno compartidas por dos superficies, representadas por el programa en color amarillo, visualizando únicamente las curvas de color rojo que al remover las superficies defectuosas y al reconstruir las mismas posteriormente con la herramienta "Coons" deberán convertirse en amarillas.

<span id="page-23-1"></span>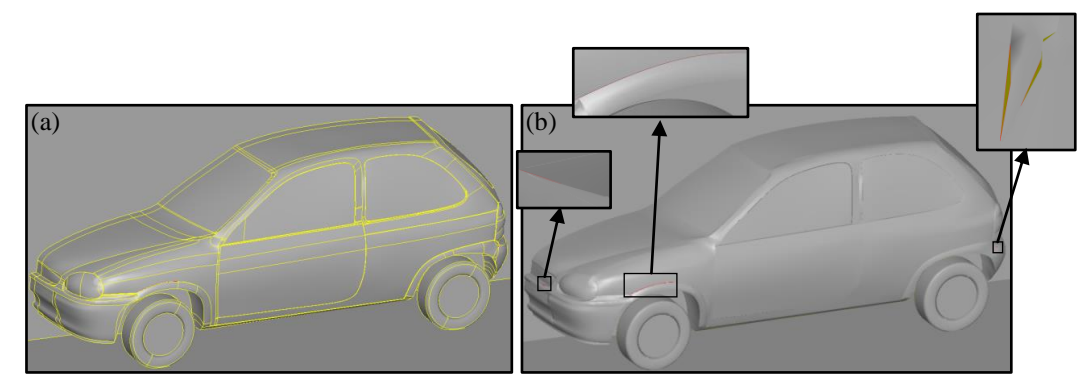

Figura 38: superficie importada: a) curvas compartidas por dos superficies; b) curvas con imperfecciones.

En la figura [\(38-](#page-23-1)a) anterior se puede observar que las curvas de contorno dividen las superficies principales del vehículo en un gran número de sub-superficies que si se tuvieran en cuenta a la hora del mallado serían redundantes y producirían un aumento innecesario de la complejidad de cálculo, por esta razón se unificó la mayor cantidad de sub-superficies posibles empleando la herramienta "Join", la cual permite obtener elementos con menores discontinuidades sin dejar de respetar la geometría impuesta.

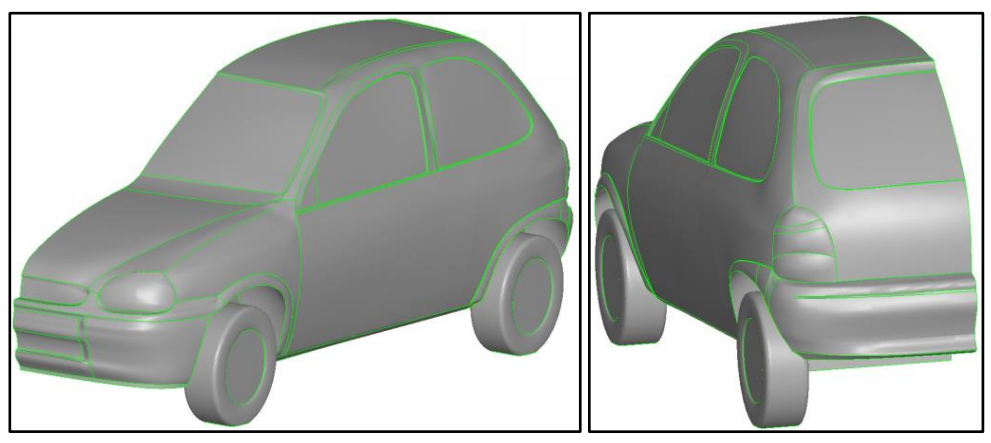

Figura 39: superficie simplificada.

# <span id="page-23-0"></span>**5.3. Mallado de la superficie del automóvil**

La calidad del mallado depende en forma directa de la cantidad y de la distribución de los elementos de superficie empleados para representar la geometría original. Un gran número de elementos triangulares de pequeño tamaño es capaz de apegarse a todas las superficies del vehículo dando como resultado un cálculo de alta precisión pero de un costo computacional elevado; es por ello que se decidió utilizar elementos de entre 2 y 20 mm de largo y una tasa de crecimiento de 1.2 en toda la geometría del vehículo, distribuidos por medio del algoritmo de generación de malla "CFD" que impone automáticamente un tamaño de elementos menor en las zonas de mayor variación de curvatura y lo aumenta gradualmente hacia las zonas de mayor uniformidad, con el fin de perseguir un compromiso ideal entre costo y calidad del mallado. De esta manera fue posible mallar rápidamente la mayoría de la geometría, pero hubo casos puntuales en los cuales fue necesario unir y separar de maneras diferentes determinadas superficies, y otros donde la única solución posible fue asignar manualmente el tamaño de elementos a determinadas secciones de curvas por medio de la herramienta "Lenght".

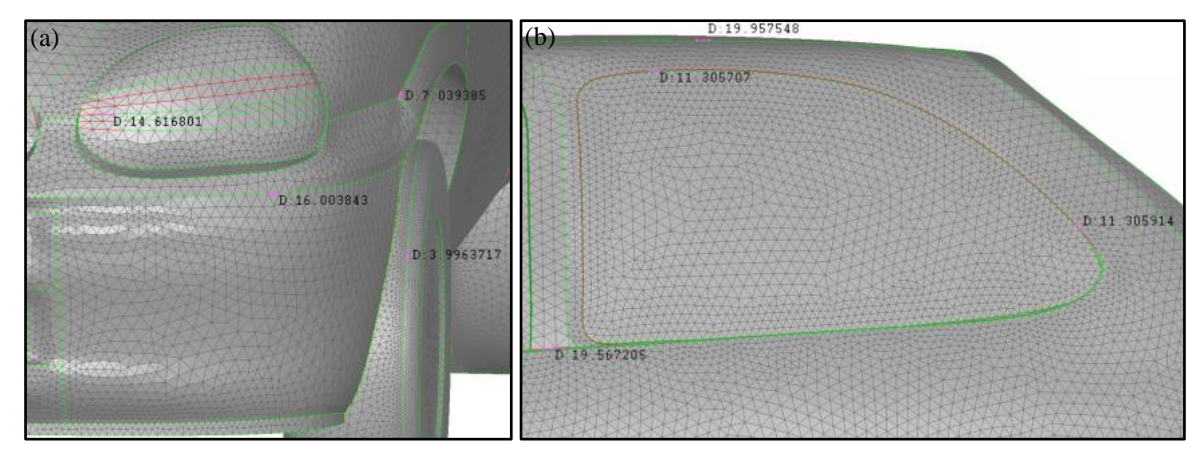

Figura 40: tamaño de los elementos de la malla superficial obtenida. El color rojo de algunas de las curvas indica que el tamaño de elementos fue asignado manualmente.

#### <span id="page-24-0"></span>**5.4. Control de calidad de la malla**

El nivel de calidad de la malla necesario para lograr la convergencia correcta de los cálculos, y por ende una optimización de los recursos utilizados, es relativo en función del estudio que se pretende realizar y por esta razón se dispone de diferentes criterios de calidad que dependiendo de los parámetros ingresados, en caso de encontrar alguno, muestra cuales son los elementos de calidad insuficiente. Los criterios empleados en el mallado de la superficie exterior del automóvil son el "Min. Lenght", que permite verificar que el tamaño de los elementos obtenidos no sea inferior a un valor indicado, en este caso 0.8 mm; y el "Skewness", propuesto en un valor de 70, el cual cuantifica la similitud entre la geometría de los elementos obtenidos y la geometría ideal correspondiente en esta ocasión a la de un triángulo equilátero. En la figura [\(41-](#page-24-2)a) se muestra un caso en el cual el tamaño de elementos se definió en el rango de 2 a 20 mm pero el cateto menor del elemento triangular generado no se encuentra contenido en él, mientras que en la figura [\(41-](#page-24-3)b) se muestra la deferencia entre elementos de bajo y de alto skewness.

<span id="page-24-3"></span><span id="page-24-2"></span>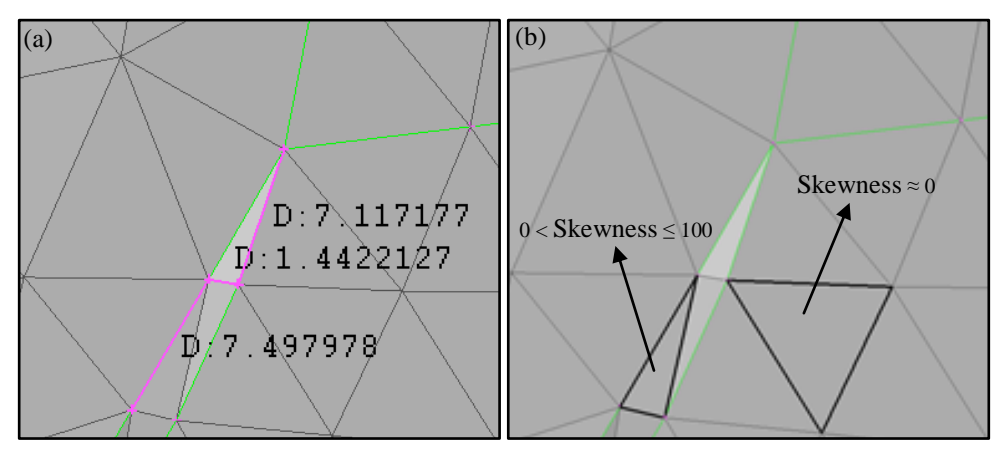

Figura 41: defectos detectados según dos criterios de calidad: a) min. lenght; b) skewness.

#### <span id="page-24-1"></span>**5.5. Definición de Size Box**

En las zonas del volumen de control donde se prevé un mayor gradiente de las magnitudes físicas resultantes de las simulaciones, es conveniente emplear elementos superficiales y de volumen de mayor densidad que los demás con el fin de proporcionar al cálculo un mayor grado de precisión sin engrosar innecesariamente la totalidad del volumen. Por esta razón se generó un "Size Box" mediante el uso de la herramienta homónima que permite definir un sub-volumen dentro del cual el tamaño de los elementos aumente a una tasa de crecimiento dada sin nunca superar un valor de longitud máxima preestablecido, en este caso 60 mm.

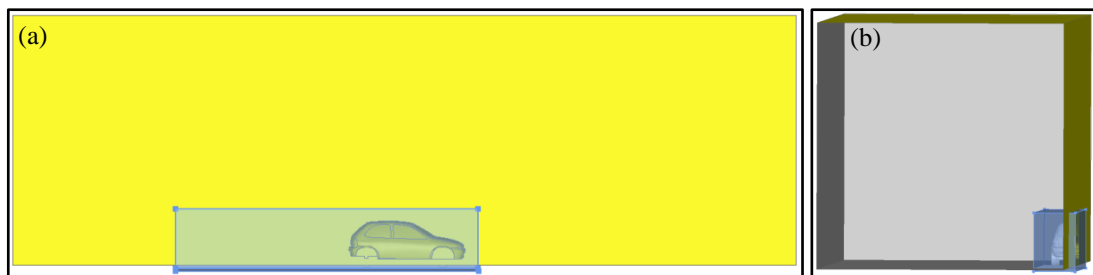

Figura 42: size box: a) vista lateral; b) vista posterior.

#### <span id="page-25-0"></span>**5.6. Mallado de las caras exteriores del volumen de control**

Para completar el mallado de los elementos superficiales se seleccionaron las caras exteriores del volumen de control y se volvió a emplear el algoritmo de generación de mallas "CFD", imponiendo esta vez un tamaño de elementos comprendido entre 20 y 500 mm y una tasa de crecimiento de 1.1.

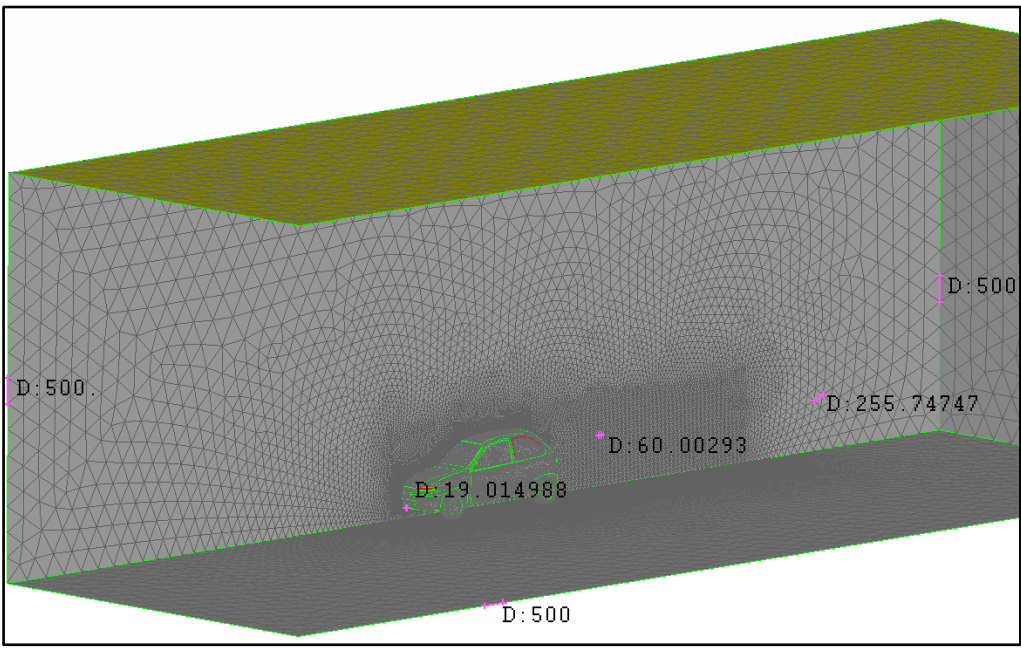

Figura 43: tamaño de elementos de la malla volumétrica obtenida.

# <span id="page-25-1"></span>**5.7. Asignación de propiedades de superficies**

El paso siguiente consistió en asignar a todas las superficies las propiedades identificadoras, llamadas "PID", lo cual permite designar a cada una de ellas diferentes condiciones de contorno antes de llevar a cabo las simulaciones, y cuantificar su contribución individual al resultado obtenido, una vez realizados los cálculos.

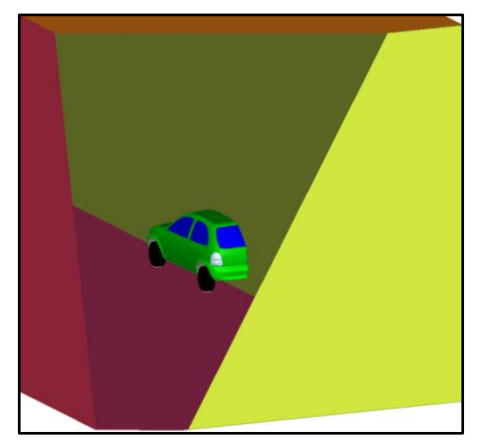

Figura 44: diferentes PID asignados (a cada uno corresponde un color distinto).

#### <span id="page-26-0"></span>**5.8. Mallado del volumen de control**

Para llevar a cabo el mallado del volumen de control se seleccionaron todos los elementos generados hasta al momento y por medio de la herramienta "Define" se impuso una tasa de crecimiento de 1.3 y un tamaño máximo de 500 mm a los tetraedros que lo van a conformar una vez completado el mallado.

Como esperado a causa de la complejidad del cálculo, el tiempo requerido para completar la operación de mallado fue considerable, dando como resultado 198978 elementos triangulares de superficie y 3495777 elementos tetraédricos de volumen que finalmente se exportaron en formato "nas".

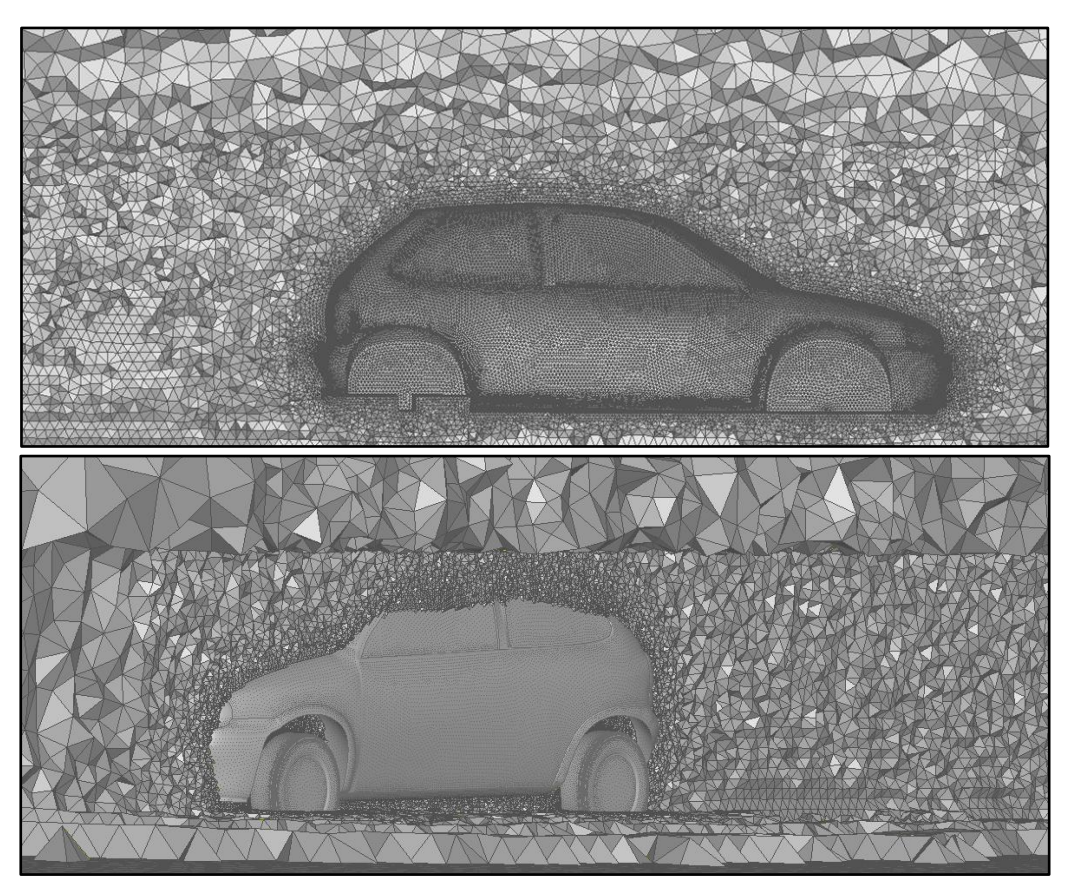

Figura 45: secciones del mallado superficial y volumétrico completo.

# <span id="page-26-1"></span>**6. ASIGNACIÓN DE CONDICIONES DE CONTORNO**

Antes de poder realizar las simulaciones empleando la malla volumétrica obtenida es necesario asignar a la misma el tipo de problema y las condiciones de contorno, para ello se optó por utilizar otro software CAE de pre y post-procesamiento capaz de importar el archivo generado en formato "nas" y exportar luego el resultado en un formato válido para finalmente llevar a cabo las simulaciones.

Las condiciones de contorno asignadas son las siguientes:

- Velocidad fija en la entrada del dominio, en el suelo, en el techo y en la pared lateral.
- Presión fija en la salida del dominio.
- Velocidad normal en el plano de simetría.
- Movimiento fijo en las ruedas, en la entrada y en la salida del dominio, en el techo y en el suelo.
- Movimiento simétrico en el plano central respecto a la dirección del eje Y.
- Movimiento libre en toda la geometría del automóvil a excepción de las ruedas.

# <span id="page-26-2"></span>**7. MODELO MATEMÁTICO**

El comportamiento dinámico de un fluido tratado como un medio continuo es gobernado por las ecuaciones de conservación conocidas como ecuaciones de Navier-Stokes, enlistadas a continuación:

- Conservación de la masa o ecuación de continuidad.
- Conservación del momento cinético o de la cantidad de movimiento.
- Conservación de la energía.

La modelización que se desea analizar en este trabajo se realiza mediante la utilización de estas ecuaciones para flujo incompresible, donde se asume que la densidad permanece constante y por ende la ecuación de energía queda desacoplada y se deja de tener en cuenta. Bajo estas condiciones y luego de realizar operaciones intermedias entre los términos que las constituyen [\[1\]](#page-38-3), la ecuación de continuidad [\(1\)](#page-27-1) y las ecuaciones de Navier-Stokes [\(2\)](#page-27-2) se reducen a:

$$
\frac{\partial u}{\partial x} + \frac{\partial v}{\partial y} + \frac{\partial w}{\partial z} = 0
$$
 (1)

<span id="page-27-2"></span><span id="page-27-1"></span>
$$
\rho \left( \frac{\partial u}{\partial t} + u \frac{\partial u}{\partial x} + v \frac{\partial u}{\partial y} + w \frac{\partial u}{\partial z} \right) = \rho g_x - \frac{\partial p}{\partial x} + \mu \left( \frac{\partial^2 u}{\partial x^2} + \frac{\partial^2 u}{\partial y^2} + \frac{\partial^2 u}{\partial z^2} \right),
$$
  
\n
$$
\rho \left( \frac{\partial v}{\partial t} + u \frac{\partial v}{\partial x} + v \frac{\partial v}{\partial y} + w \frac{\partial v}{\partial z} \right) = \rho g_y - \frac{\partial p}{\partial y} + \mu \left( \frac{\partial^2 v}{\partial x^2} + \frac{\partial^2 v}{\partial y^2} + \frac{\partial^2 v}{\partial z^2} \right),
$$
  
\n
$$
\rho \left( \frac{\partial w}{\partial t} + u \frac{\partial w}{\partial x} + v \frac{\partial w}{\partial y} + w \frac{\partial w}{\partial z} \right) = \rho g_z - \frac{\partial p}{\partial z} + \mu \left( \frac{\partial^2 w}{\partial x^2} + \frac{\partial^2 w}{\partial y^2} + \frac{\partial^2 w}{\partial z^2} \right)
$$
 (2)

La solución del sistema de ecuaciones obtenido no presenta gran dificultad en el caso de un flujo laminar, o no viscoso, pero sí en el caso de un flujo turbulento, caracterizado por su irregularidad y variación aleatoria en el tiempo y en el espacio, para lo cual se cuenta con modelos de turbulencia tales como el Promediado de Reynolds de las ecuaciones de Navier-Stokes (RANS) que se empleó en la programación del software de simulación desarrollado en el Departamento de Mecánica Aeronáutica.

#### <span id="page-27-0"></span>**8. PROCESAMIENTO Y VISUALIZACIÓN DE RESULTADOS**

A continuación se muestran los resultados obtenidos por medio del software previamente mencionado para una velocidad de corriente libre de 50 m/s equivalente a 180 km/h; el post-procesamiento de los datos se realizó por medio del software CAE utilizado para asignar las condiciones de contorno al volumen de control.

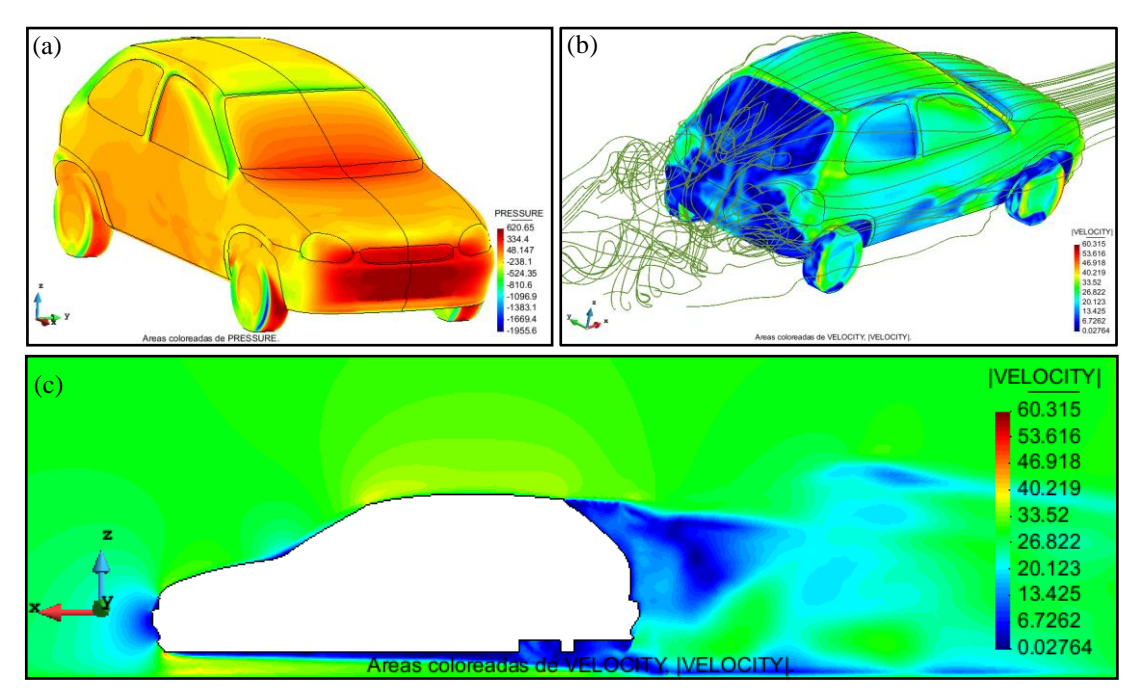

Figura 46: visualizaciones de flujo: a) variación de presión sobre la superficie del vehículo; b) líneas de corriente y variación de velocidad sobre la superficie del vehículo; c) variación de velocidad sobre plano de simetría del vehículo.

# <span id="page-28-0"></span>**9. MODELO MATEMATICO Y ALGORITMO DE RESOLUCION**

Pese a que las variaciones de altura del piso del automóvil y el ángulo de incidencia del mismo fueron desestimadas, las simulaciones llevadas a cabo hasta el momento no presentaron ninguna dificultad y en líneas generales los resultados obtenidos para las tres velocidades del flujo fueron coherentes con lo esperado en una situación real equivalente. Sin embargo, con el fin de perseguir una mayor concordancia entre la respuesta simulada y la respuesta en pista del vehículo, se decidió implementar un esquema de cuerpo rígido apoyado sobre dos resortes representativos de los sistemas de suspensión trasero y delantero, en el cual se toman en cuenta las cargas aerodinámicas originadas por la interacción entre el flujo de aire y el cuerpo bajo estudio y se asume que el punto de aplicación de la carga de dirección horizontal se encuentra alineado con el centro de gravedad del automóvil; de esta manera fue posible despreciar el momento aerodinámico generado por dicha carga y por ende la altura de los resortes se verá afectada únicamente por el peso del vehículo P, la carga vertical  $F_t$  y las fuerzas  $R_t$ y  $R_d$  ejercidas por las suspensiones.

Si se analiza la naturaleza de las cargas aerodinámicas, manteniendo la velocidad constante, se observa que las mismas son transitorias, no obstante se puede asumir que la respuesta es estacionaria a causa de las elevadas frecuencias. Por medio de esta suposición, verificada en forma experimental, es posible despreciar los fenómenos dinámicos involucrados en el proceso y validar el modelo matemático mostrado a continuación, en el cual las rigideces de los resortes, los neumáticos y el factor de instalación han sido simplificados cómo  $k_t$  para el sistema de suspensión trasero y k<sub>d</sub> para el delantero. Finalmente a partir de dicho modelo es posible obtener las deformaciones de ambos resortes para una carga aerodinámica resultante determinada y utilizar la nueva posición del automóvil en un proceso iterativo que converja en unas pocas iteraciones.

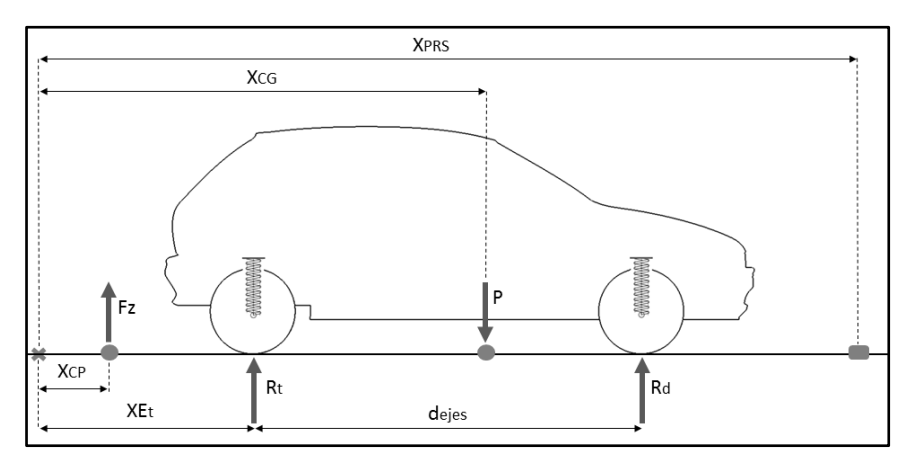

Figura 47: diagrama de cargas del vehículo simplificado.

Para estimar la variación de altura de ambos resortes y retroalimentar el sistema antes de realizar una nueva corrida, se desarrolló un pequeño script (Anexo [13.1\)](#page-39-1) capaz de leer el valor de la carga aerodinámica vertical  $F_z$  y el momento  $M_V$  correspondiente a cada iteración, y promediarlos para luego obtener la posición  $X_{CP}$  del punto de aplicación de la fuerza de sustentación resultante, necesaria para poder calcular el valor del momento que actúa sobre cada resorte. A continuación se muestra el sistema de ecuaciones [\(3\)](#page-28-1) planteado, según el cual primero se propone igual a cero la sumatoria de los momentos tomados alrededor del eje trasero del automóvil y luego la sumatoria de los momentos tomados alrededor de la línea de los semiejes delanteros.

<span id="page-28-1"></span>
$$
-R_d d_{ejes} + m g \ 0.6 d_{ejes} + F_z (X_{Et} - X_{CP}) = 0 ,
$$
  
\n
$$
R_d = k_d \delta C_d = k_d \left( \delta c_{dp} + \delta c_{d_{F_z}} \right) ,
$$
  
\n
$$
R_t d_{ejes} - m g \ 0.4 d_{ejes} + F_z (X_{Et} - X_{CP} + d_{ejes}) = 0 ,
$$
  
\n
$$
R_t = k_t \delta C_t = k_t \left( \delta c_{t_P} + \delta c_{t_{F_z}} \right)
$$
 (3)

Considerando el elevado peso del motor en relación con el resto de los elementos que componen el automóvil, se asumió como hipótesis que el centro de gravedad del mismo se encuentra ubicado al 60% de la línea horizontal imaginaria d<sub>ejes</sub> que une el eje trasero con los semiejes delanteros y con respecto a las constantes elásticas de los resortes, el valor de  $k_d$  fue obtenido midiendo en el Chevrolet Corsa real la altura de uno de los guardabarros delanteros, antes y después de aplicar una fuerza vertical uniforme de magnitud conocida sobre una sección del

chasis próxima al centro del tren delantero; de la misma manera, trasladada al tren trasero, se obtuvo el valor de  $k_t$ . A continuación se muestra la ubicación de los puntos de referencia utilizados para realizar las mediciones de altura y las ecuaciones, [\(4\)](#page-29-1) y [\(5\)](#page-29-2), utilizadas para calcular ambas constantes.

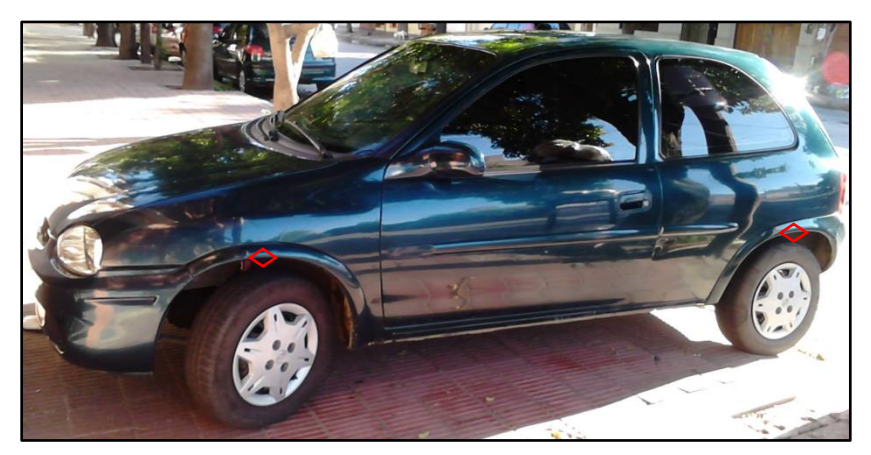

Figura 48: automóvil y puntos de referencia utilizados para las mediciones (de color rojo).

<span id="page-29-1"></span>
$$
k_t = \frac{F_v}{\left(H_{i_t} - H_{f_t}\right)} = \frac{637.65}{(0.640 - 0.625)} = 42510 \, \left[\frac{N}{m}\right] \tag{4}
$$

<span id="page-29-2"></span>
$$
k_d = \frac{F_v}{\left(H_{i_d} - H_{f_d}\right)} = \frac{637.65}{(0.641 - 0.629)} = 53137.5 \left[\frac{N}{m}\right] \tag{5}
$$

 $F_v\colon$  Fuerza vertical ejercida por un cuerpo de 65 Kg de masa.

 $H_{i\,t-d}$ : Altura del punto de referencia correspondiente; medida antes de aplicar la fuerza vertical F $_{\rm p}$ .

 $H_{f_{\rm \star}}$  , Altura del punto de referencia correspondiente desplazado hacia abajo por efecto de la fuerza F $_{\rm \star}$ .

# <span id="page-29-0"></span>**9.1. Cálculo de la variación de compresión de los resortes**

A continuación se enumeran los parámetros ingresados en el script, el valor de cada uno de ellos, y para la condición de velocidad de corriente libre de 50 m/s, el resultado de las ecuaciones empleadas en el código programado con el fin de automatizar la resolución de cálculos que deberán se repetidos hasta que el proceso iterativo converja. Con respecto a las otras dos condiciones simuladas hasta el momento, corriente libre de 30 m/s y de 40 m/s, se verificó que tanto  $F_z$  como  $M_y$  son directamente proporcionales a la velocidad del flujo de aire, al igual que la magnitud del ángulo de cabeceo del automóvil, el cual dio un valor negativo en los tres casos de estudio.

$$
m = 915 [Kg]
$$
  
\n
$$
g = 9.81 [m/_{S^2}]
$$
  
\n
$$
k_t = 42510 [N/m]
$$
  
\n
$$
k_d = 53137.5 [N/m]
$$
  
\n
$$
d_{ejes} = 2.448 [m]
$$
  
\n
$$
X_{E_t} = 11.276 [m]
$$
  
\n
$$
X_{PRS} = 14.34 [m]
$$
  
\n
$$
\delta c_{t_P} = \frac{m g 0.4}{k_t} \approx 84.46 [mm]
$$
  
\n
$$
\delta c_{d_P} = \frac{m g 0.6}{k_d} \approx 101.35 [mm]
$$

 $\delta c_{\text{t}}$ : Delta de compresión del resorte trasero producido únicamente por el peso del vehículo.

#### : Delta de compresión del resorte delantero producido únicamente por el peso del vehículo.

#### $X_{PRS}$ : Posición del punto de referencia empleado en las simulaciones para obtener los valores de  $M_{\rm Y}$ .

Al efectuar una corrida del software de simulación para una determinada velocidad de corriente libre, siempre y cuando no se alcance la convergencia, por cada iteración corresponde un nuevo valor de la fuerza de sustentación  $F_z$  y del momento aerodinámico  $M_v$ . El número de iteraciones propuesto para este trabajo fue 50000 y analizando el diagrama de líneas generado a partir de los resultados obtenidos se puede observar una marcada tendencia convergente de los valores buscados, mayormente pronunciada luego de las primeras iteraciones.

<span id="page-30-1"></span><span id="page-30-0"></span>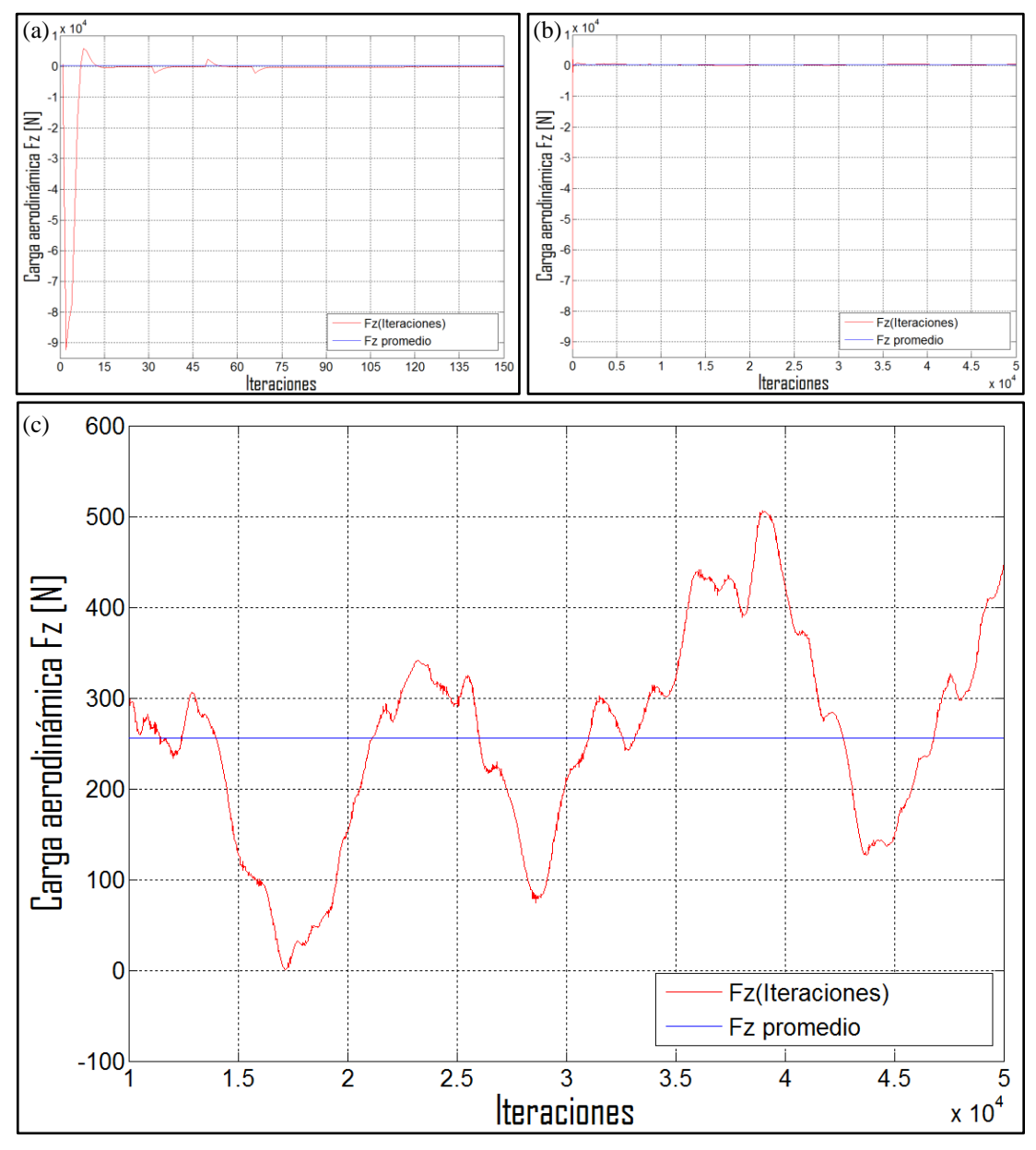

Figura 49: curva de  $F_Z$  y  $F_z$  promedio en función del índice de iteración: a) dominio completo; b) dominio limitado [0,150]; c) dominio limitado [10000,50000]

Una vez ejecutado, el script lee los parámetros enumerados anteriormente y muestra al usuario el gráfico de figura [\(49-](#page-30-0)a), pregunta si se desean desestimar los primeros valores de  $F_z$  y en caso afirmativo solicita ingresar el índice de iteración a partir del cual se calculará la media aritmética correspondiente al valor promedio de la fuerza de sustentación. En este caso puntual se optó por incluir en el cálculo únicamente los valores obtenidos a partir de la iteración número 10000, de manera de omitir los términos excesivamente alejados del acotado rango de

<span id="page-31-0"></span>convergencia apreciable en la figura [\(49-](#page-30-1)c) y reducir el error de la estimación de  $F_z$  promedio, cuyo resultado fue el siguiente:

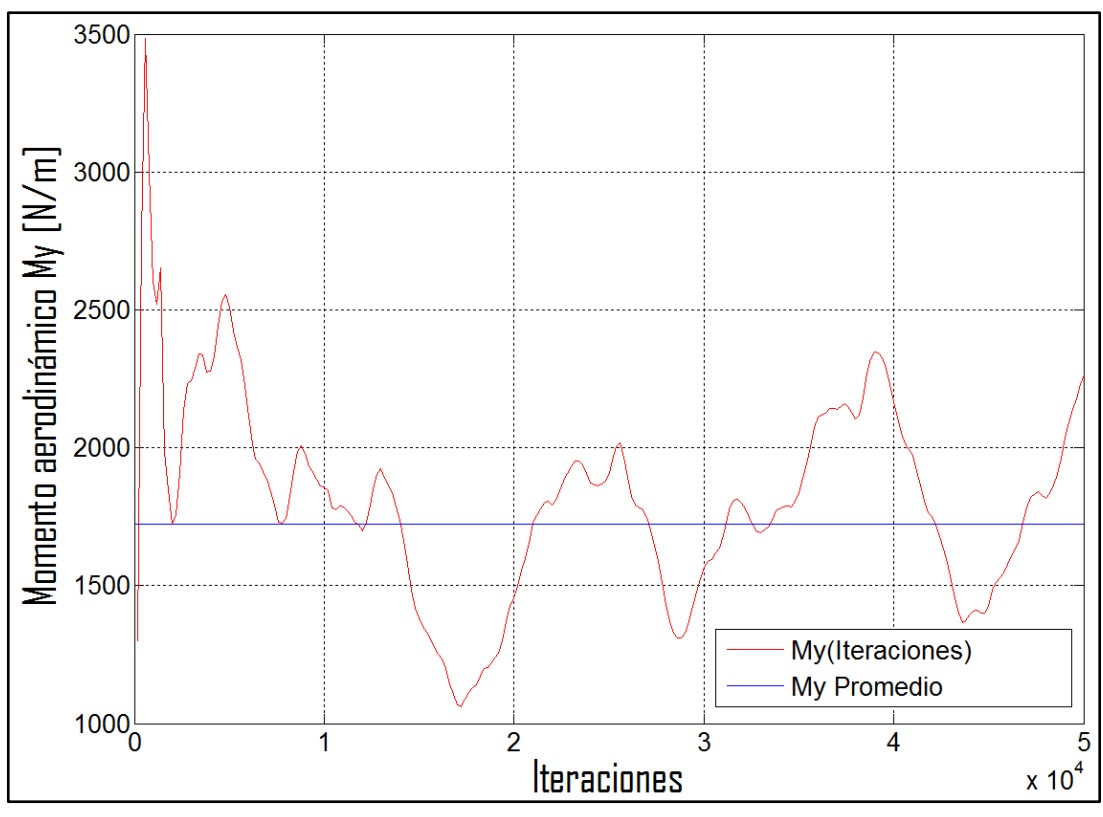

 $\bar{F}_Z \cong 255.6 \; [N]$ 

Figura 50: curva de  $M_v y M_v$  promedio en función del índice de iteración:

De forma similar para el momento aerodinámico  $M<sub>Y</sub>$ , luego de analizar el gráfico de figura [\(50\)](#page-31-0), se decidió desestimar las primeras 10000 iteraciones obteniendo del cálculo de la media aritmética de los valores restantes el siguiente resultado:

$$
\overline{M}_y \cong 1723.45 \, [Nm]
$$

Finalmente fue posible calcular los deltas de compresión de ambos resortes producidos exclusivamente por las resultantes de la fuerza de sustentación y del momento aerodinámico; tanto para  $\delta c_{t_{\text{tr}}}\$ como para  $\delta c_{d_{\text{tr}}}\$ un valor negativo indicaría un estiramiento del espiral con respecto a su posición de equilibrio.

$$
X_{CP} = X_{PRS} - \frac{\overline{M}_Y}{\overline{F}_Z} \cong 7.6 \text{ [m]}
$$

$$
\delta X_{CP} = X_{Et} - X_{CP} \cong 3.68 \text{ [m]}
$$

$$
\delta X_{CP_d} = X_{Et} + d_{ejes} - X_{CP} \cong 6.13 \text{ [m]}
$$

$$
\delta c_{tr_{Z}} = \frac{(m g \ 0.4 \ d_{ejes} - 2 \ \overline{F}_Z \ \delta X_{CP_d})}{k_t \ d_{ejes}} - \delta c_{tp} \cong -30.1 \text{ [mm]}
$$

$$
\delta c_{dr_{Z}} = \frac{(m g \ 0.6 \ d_{ejes} + 2 \ \overline{F}_Z \ \delta X_{CP_t})}{k_d \ d_{eies}} - \delta c_{dp} \cong 14.46 \text{ [mm]}
$$

 $\delta X_{CP}$  .: Distancia entre el eje trasero y el punto de aplicación de la resultante de la fuerza de sustentación.  $\delta X_{CPA}$ : Distancia entre el eje delantero y el punto de aplicación de la resultante de la fuerza de sustentación.

El siguiente paso a llevar a cabo para obtener la variación de altura efectiva del vehículo, consiste en modificar la malla de superficie generada en la etapa de pre-procesamiento en función de los valores de  $\delta c_{t_{F_a}}$  y calculados por medio del script, volver a mallar el volumen de control y repetir de forma iterativa el proceso entero hasta que los resultados converjan. Sin embargo, en el caso de estudio propuesto, la magnitud de los valores iniciales obtenidos fue insignificante en comparación con lo que se esperaría para una velocidad de 180 km/h y se optó por interrumpir el proceso en la primera iteración, atribuyendo dicho resultado al escaso efecto suelo generado por la altura del automóvil escaneado en su configuración de calle. Consecuentemente se decidió medir hasta qué punto sería posible reducir la separación entre el suelo y el piso del automóvil sin que los neumáticos rocen con los pasa ruedas, y finalmente se procedió a bajar 70 mm la malla de superficie original manteniendo fijas únicamente las ruedas.

<span id="page-32-0"></span>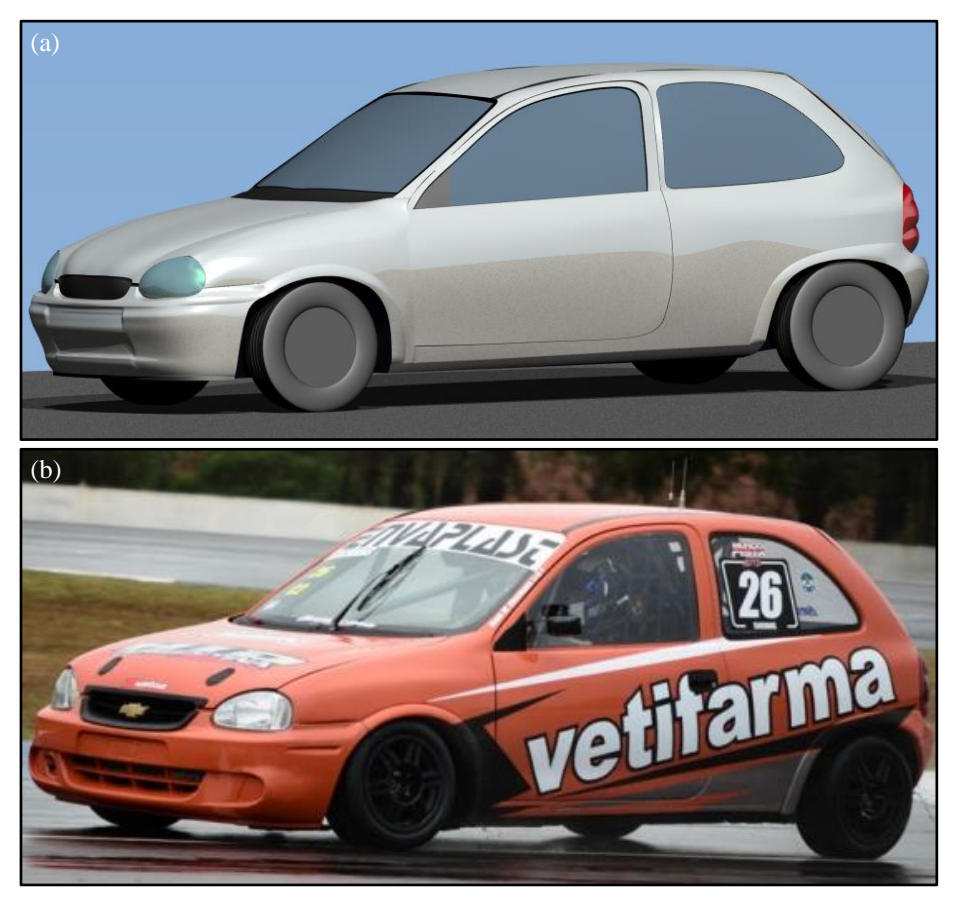

Figura 51: altura del Chevrolet Corsa: a) modelado bajado 70 mm; b) preparado para

Cómo se puede observar en las imágenes comparativas de figura [\(51\)](#page-32-0) la altura alcanzada mediante la última modificación realizada sobre el modelo tridimensional sigue siendo mayor que la de un Chevrolet Corsa puesto a punto para competir en la categoría Turismo Pista Clase 2; esto se debe al menor diámetro de las llantas (de 13") utilizadas según el reglamento técnico con respecto a las de 14" provistas originalmente por el fabricante del automóvil. De todas maneras se decidió generar la malla de volumen correspondiente a la nueva configuración del vehículo, y luego de haber definido las mismas condiciones de contorno empleadas en la corrida precedente se repitió la simulación obteniendo los siguientes resultados:

$$
\bar{F}_Z \cong 282.44 \text{ [N]}
$$
\n
$$
\bar{M}_y \cong 1819.43 \text{ [Nm]}
$$
\n
$$
\delta c_{t_{F_Z}} \cong -31.62 \text{ [mm]}
$$
\n
$$
\delta c_{d_{F_Z}} \cong 14.67 \text{ [mm]}
$$

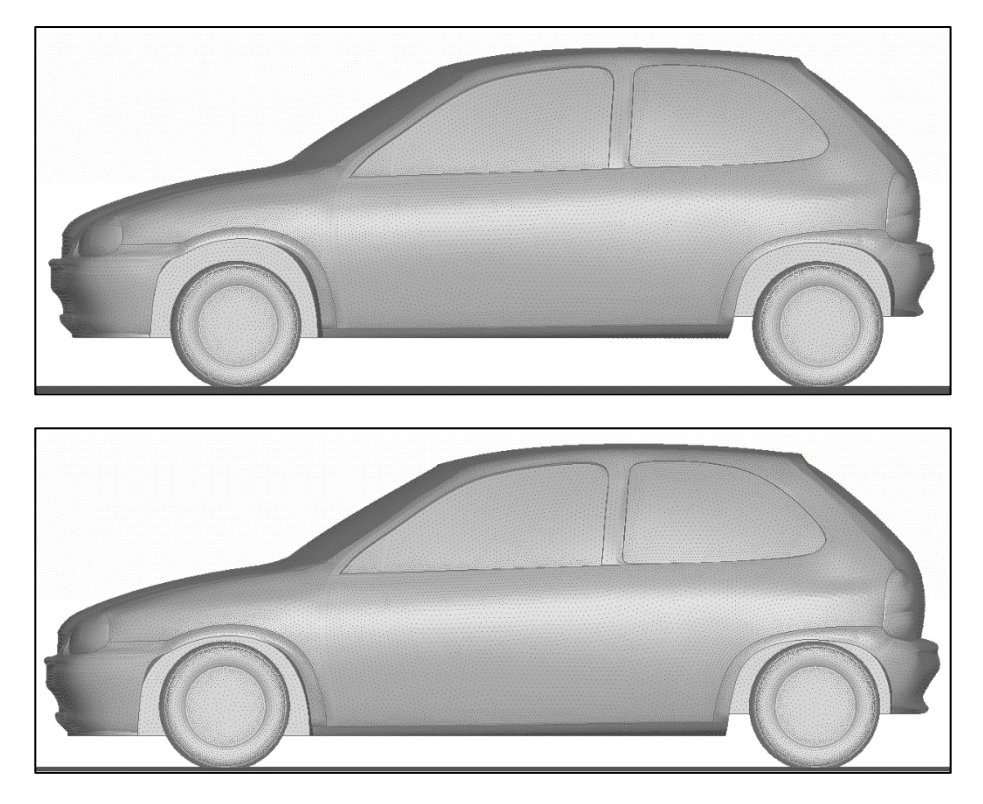

Los resultados expuestos muestran una variación del delta de compresión de ambos resortes menor al 5% con respecto a los valores obtenidos simulando el comportamiento de la versión de calle del vehículo, sin embargo es posible apreciar un aumento considerable en la resultante de la fuerza de sustentación y en la del momento aerodinámico, constatando la existencia de una relación inversa entre el efecto suelo y la altura del automóvil, que junto con el ángulo de inclinación del piso, es uno de los principales parámetros a poner a punto antes de una carrera.

Con el fin de calcular los deltas de compresión efectivos, posteriormente se decidió llevar a cabo un nuevo proceso iterativo, para lo cual se modificó la altura de la zona del eje trasero y la de los semiejes delanteros de la malla superficial de Fig. () en función del valor correspondiente de  $\delta c_{t_{F_n}}$  y  $\delta c_{d_{F_n}}$  estimados en la primera iteración. A continuación se muestra la malla de superficie generada luego de aplicar las modificaciones descritas y los resultados obtenidos en la segunda iteración.

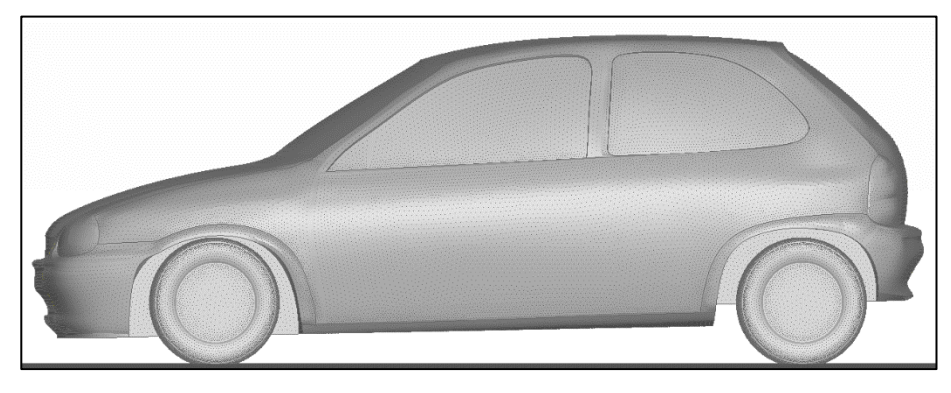

 $\bar{F}_Z \cong 306.56 [N]$  $\bar{M}_{v} \cong 1921.11$  [Nm]  $\delta c_{d_{\rm F}}' \cong -33.29$  [mm]  $\delta c'_{tr} \cong 15.09$  [mm]

En esta ocasión el valor de  $\delta c_{d_{F_n}}$  estimado representa una reducción de la altura de los pasaruedas delanteros tal de provocar una interferencia entre los mismos y la cubierta de las ruedas, y a causa del consecuente solapamiento de los elementos triangulares que constituyen la malla superficial de dichos elementos el resultado de una siguiente iteración dejaría de ser físicamente significativo. Por esta razón se optó por calcular por medio del método de sub-relajación un par de deltas intermedios a utilizar como valor inicial de la tercera iteración, asignando empíricamente un valor de  $0.5$  al parámetro  $\omega$ , el cual se comporta como un factor de ponderación entre la aproximación actual de los deltas de compresión y la anterior. A continuación se muestran las ecuaciones empleadas, los resultados arrojados y una representación gráfica de la implementación del método.

$$
\delta c_{d_{F_z}}^{*} = (1 - \omega) \delta c_{d_{F_z}} + \omega \delta c_{d_{F_z}}' = -32.45 \, [mm]
$$

$$
\delta c_{t_{F_7}}^{*} = (1 - \omega) \delta c_{t_{F_7}} + \omega \delta c_{t_{F_7}}' = 14.88 \, [mm]
$$

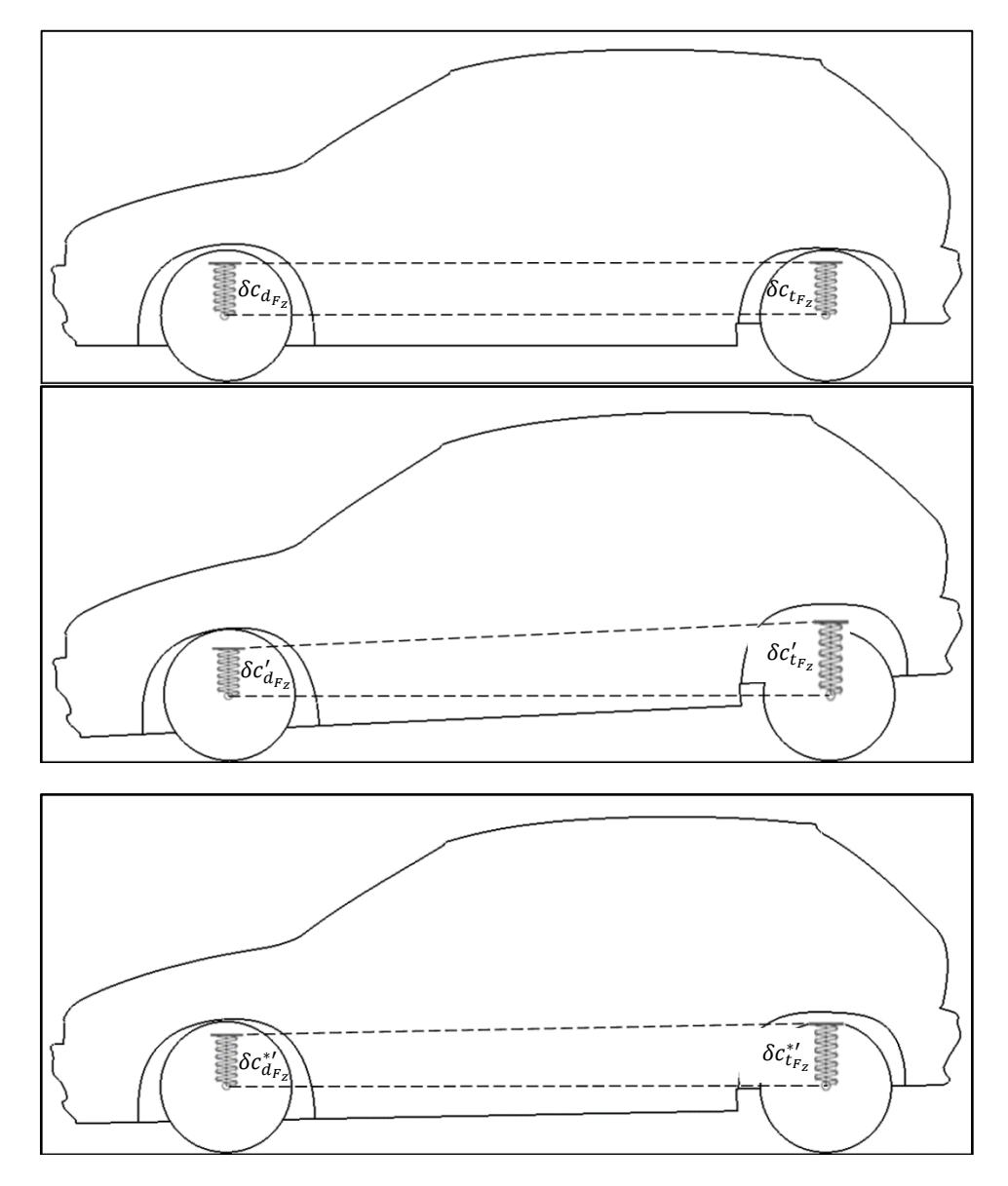

Luego de haber calculado el nuevo par de deltas iniciales se llevó a cabo la tercera iteración, la cual dio como resultado unos valores finales prácticamente iguales a los obtenidos anteriormente, por lo tanto se puede concluir que la convergencia fue alcanzada y que el ángulo de inclinación del piso del automóvil resultante de la variación de altura de la zona trasera y de la zona delantera equivale a poco más de 1°.

Cabe destacar que en el transcurso de una carrera la situación de contacto mostrada en Fig. no debe producirse en ningún momento y es por ello que, en base a lo especificado por el reglamento técnico de la categoría, en la versión de pista del vehículo además de utilizarse llantas de menor diámetro se instala un sistema de suspensión de rigidez considerablemente mayor al que se puede encontrar originalmente en su versión de calle.

#### **9.2. Modelado de Spoiler trasero**

Uno de los objetivos planteados inicialmente para este trabajo fue el de poder verificar la eficacia de posibles modificaciones aerodinámicas que permitan mejorar el desempeño del automóvil, en una etapa previa a la puesta en pista. Siguiendo esta consigna se propuso realizar el diseño preliminar de un spoiler trasero a incorporar a la carrocería del vehículo en pos de reducir su resistencia aerodinámica, Drag en inglés, retrasando el desprendimiento de la capa límite, que cómo se pudo observar en Fig. se produce en la zona de la luneta.

Visto y considerado que el tamaño de los elementos que conforman la malla superficial generada en la etapa de pre-procesamiento no es lo suficientemente pequeño para copiar a la perfección la superficie exterior del vehículo modelada inicialmente en el software 3D, fue necesario exportar dicha malla en formato ".stp" con el fin de utilizarla como referencia geométrica para el modelado del spoiler.

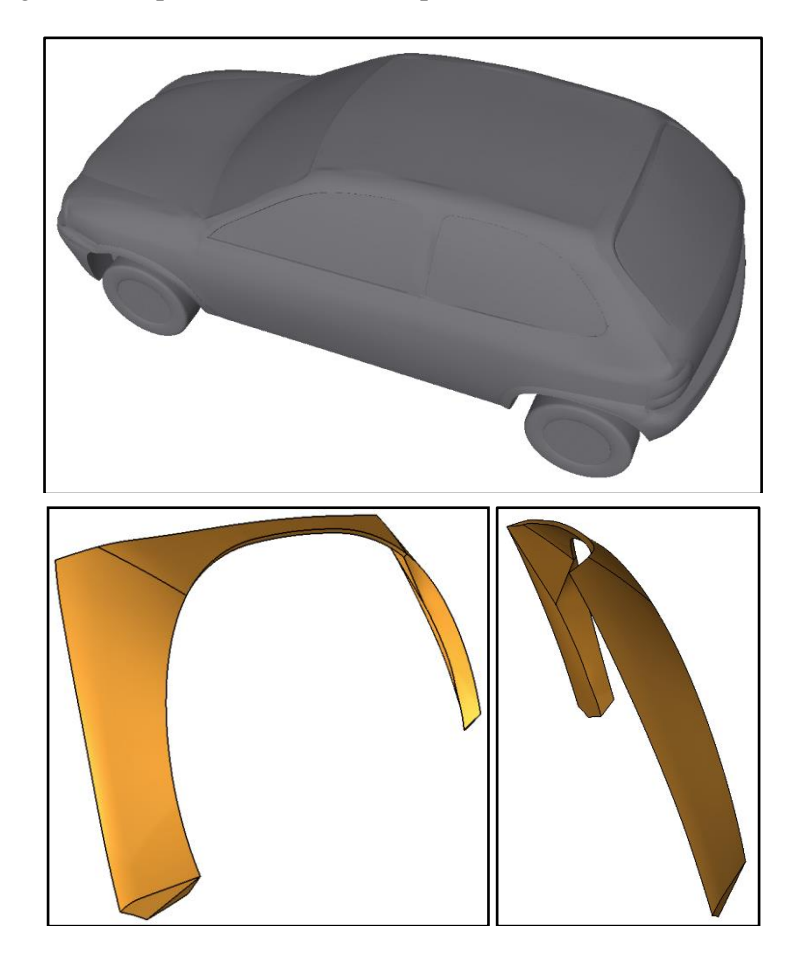

Una vez obtenido, el modelo 3D del spoiler se ensambló a la malla del automóvil bajado 70 mm utilizando la opción "Merge" del programa de pre-procesamiento para importar las dos superficies y las herramienta "Prj-cut" y "Topo" para unir los contornos compartidos por ambas. A continuación se puede observar el resultado final de las operaciones realizadas.

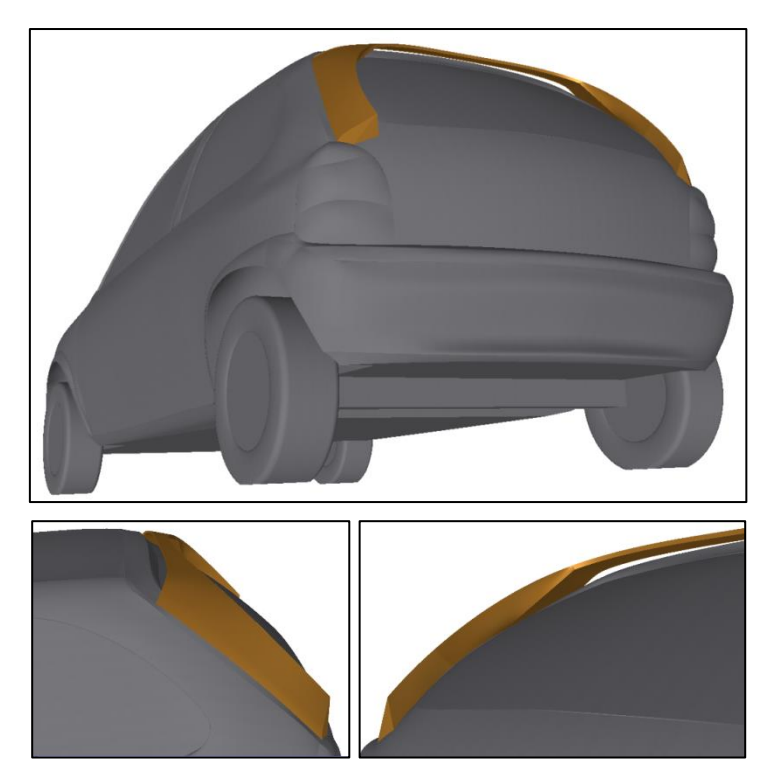

El paso siguiente consistió en realizar el mallado de la superficie exterior de la última configuración propuesta del Chevrolet Corsa, y el mallado del nuevo volumen de control necesario para llevar a cabo la simulación, cuyos resultados se muestran a continuación:

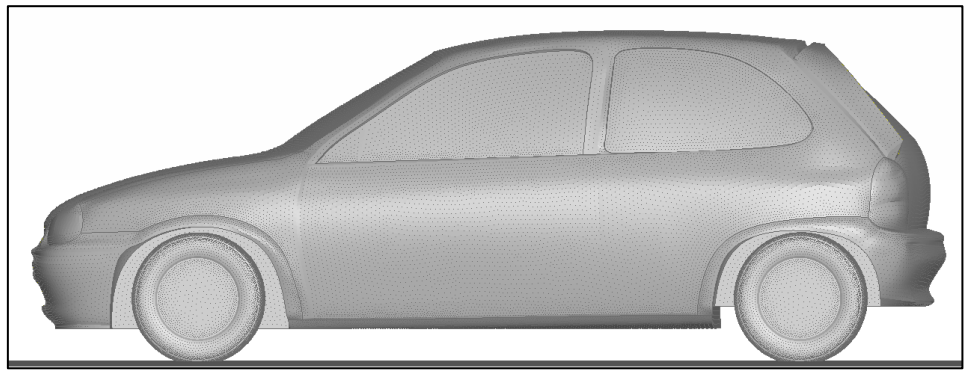

 $\bar{F}_Z \cong 308.41 \; [N]$  $\bar{M}_{y} \cong 1755.95$  [Nm]  $\delta c_{t_{F-}} \approx -30.1$  [mm]  $\delta c_{d_F} \cong 12.47$  [mm]

Para poder concluir si el efecto producido por el spoiler fue el esperado es fundamental conocer la magnitud del Drag antes y después de su instalación en el vehículo; hasta el momento dichos valores no fueron mostrados por tener muy poca relevancia en los análisis propuestos, sin embargo fueron calculados por el solver en cada una de las simulaciones realizadas. A continuación se compara el valor obtenido para el automóvil bajado, sin y con el alerón montado.

$$
\overline{D}_{Sin \,alerón} \cong 639.46 \, [N]
$$
\n
$$
\overline{D}_{Con \,alerón} \cong 642.57 \, [N]
$$

Si bien la diferencia es solamente del 0.95%, efectivamente se puede observar una reducción de la resistencia aerodinámica del vehículo luego de haber montado el diseño preliminar del spoiler, lo cual además de demostrar experimentalmente que el planteo teórico era correcto, permite validar el entero procedimiento desarrollado en este trabajo. Para poder maximizar la eficiencia del spoiler o de cualquier otro elemento aerodinámico habría que repetir una gran cantidad de veces el proceso de modelado y simulación hasta lograr deducir la tendencia del comportamiento del flujo de aire en relación con la modificación de determinados parámetros de la geometría de dicho elemento.

A continuación se pueden observar algunos de los resultados que pueden ser generados post-procesando los archivos compilados por el solver.

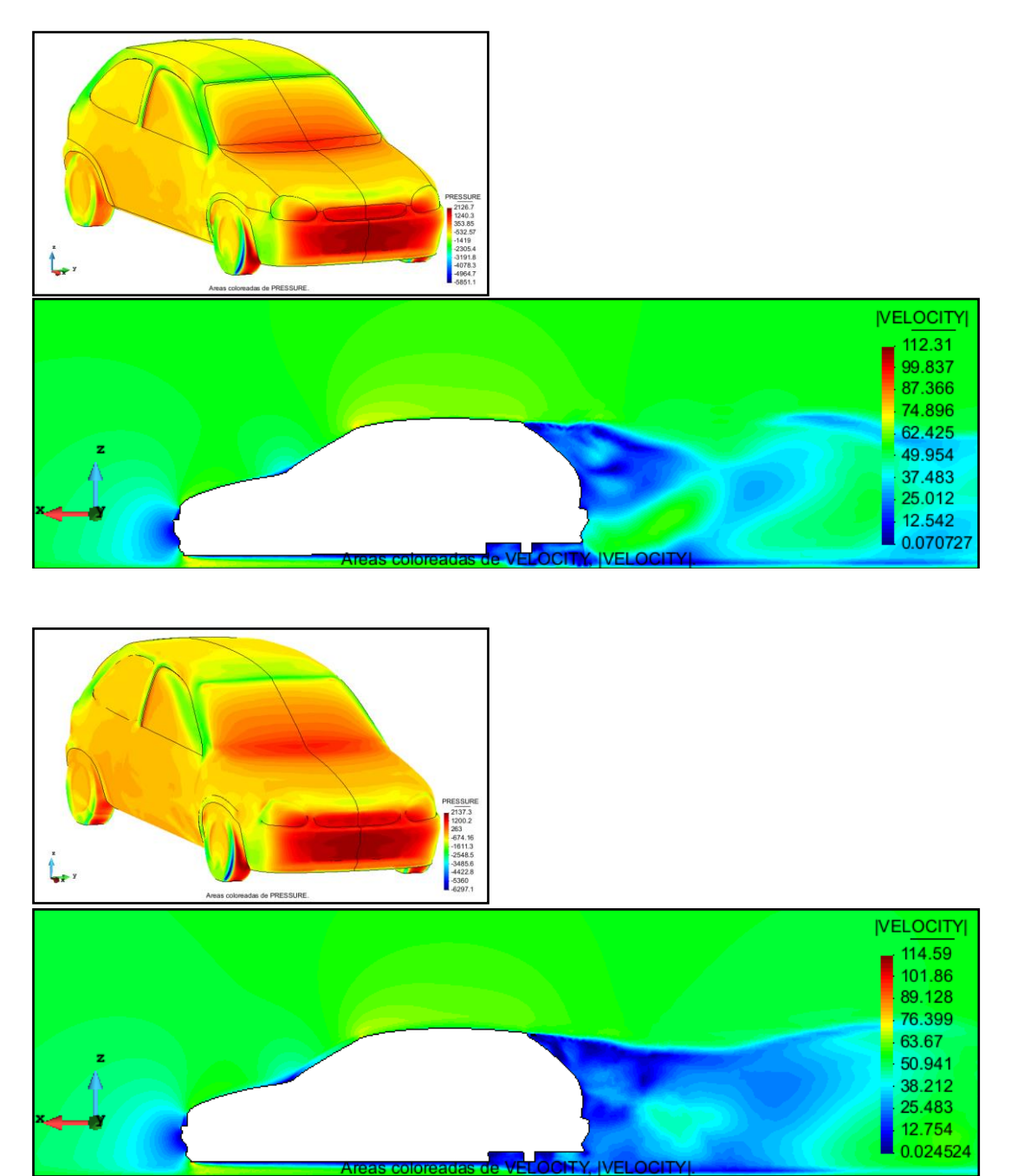

#### <span id="page-38-0"></span>**10. CONCLUSIONES**

El proceso desarrollado para llevar a cabo el relevamiento y el modelado tridimensional de la superficie exterior de un automóvil dio un resultado satisfactorio, habiéndose demostrado la aplicabilidad del modelo generado en todas las operaciones necesarias para realizar un estudio aerodinámico del vehículo. El error relativo porcentual obtenido alcanza un valor máximo del 2.7 % en la dimensión correspondiente a la altura del techo con respecto al suelo, lo cual era de esperarse en cuanto las ruedas se modelaron usando referencias independientes del resto del automóvil y de manera simplificada, omitiendo la deformación de las cubiertas producida por el peso del vehículo, que en caso de ser tenida en cuenta reduciría la discrepancia detectada. El error de las demás dimensiones analizadas oscila entre un 0.2 % y un 0.6 %, valores irrisorios para el uso que se pretende al modelo tridimensional en trabajos de esta índole.

Por otro lado la calidad del mallado del volumen de control obtenida y la convergencia de las simulaciones realizadas hacia resultados coherentes con el problema físico planteado demuestran la eficacia y repetibilidad de la totalidad del método concebido con esos presupuestos.

#### <span id="page-38-1"></span>**11. AGRADECIMIENTOS**

Este trabajo no habría sido posible sin el apoyo del Ing. Marcelo Sarmiento, quien prestó el servicio de escaneo 3D profesional sin pretender remuneración alguna.

# <span id="page-38-2"></span>**12. REFERENCIAS**

<span id="page-38-3"></span>[1] Fox – McDonald, "Introducción a la mecánica de fluidos," Ed. McGraw Hill,1989, pp. 216-248.

# <span id="page-39-0"></span>**13. ANEXOS**

#### <span id="page-39-1"></span>**13.1. Código fuente del Script de cálculo de los Δ de compresión de los resortes**

A continuación se muestra el código fuente del script desarrollado para calcular la variación de compresión de los resortes en función de los parámetros de entrada definidos por el usuario y de los datos importados desde los archivos de texto resultantes de cada simulación.

```
%PARAMETROS DE ENTRADA
m = 915; %Masa del vehículo [Kg]
q = 9.81; %Aceleración de la gravedad [m/s^2]Kt = 42510; %Constante elástica del resorte trasero [N/m]
Kd = 53137.5; %Constante elástica del resorte delantero [N/m]
dejes = 2.448; %Distancia entre ejes [m]
Xet = 11.276; %Posición horizontal del eje trasero [m]
Xprs = 14.34; %Posición horizontal del punto de referencia utilizado en las 
simulaciones numéricas [m]
%SE CALCULAN LOS DELTAS DE COMPRESION DE LOS RESORTES PRODUCIDOS EXCLUSIVAMENTE POR 
EL PESO DEL VEHICULO
DcompWtr = m * q * 0.4/Kt;DcompWdel = m * g * 0.6/Kd;%SE GENERA UNA MATRIZ IMPORTANDO LOS DATOS DESDE EL ARCHIVO CONVERGV
MF = d1mread('converqV');%SE GENERA EL VECTOR ITERACIONES CORRESPONDIENTE A LA PRIMERA COLUMNA DE LA MATRIZ 
MF (EN ESTE ARCHIVO LAS ITERACIONES VAN DE 1 EN 1 EN EL RANGO [1,50000])
IterFz = MF(:, 1);
%SE GENERA EL VECTOR FZ CORRESPONDIENTE A LA SEXTA COLUMNA DE LA MATRIZ MF
Fz = MF(:,6);%SE GRAFICA FZ VS ITERFZ PARA ANALIZAR EL COMPORTAMIENTO DE LA FUERZA DE 
SUSTENTACION EN FUNCION DE LAS ITERACIONES
plot(IterFz,Fz)
%SE OBSERVA QUE A PARTIR DE UNA DETERMINADA ITERACION FZ TIENDE A CONVERGER
ansFz = questdlg('Desea desestimar los resultados de las primeras 
iteraciones?','Pregunta','Si','No','Si');
if strcmpi(ansFz,'Si')
         n_IterFz = inputdlg('Ingrese a partir de que iteraciòn desea calcular la 
media cuadradita de Fz', '', [1 76]);
%SE CONVIERTE EL CELL ARRAY CON LA RESPUESTA EN VECTOR
        n IterFz = str2num(n IterFz{:});
        Iter redFz = IterFz(n IterFz:end);
         format longg
        Fz red = Fz(n \text{IterFz:end});
        promedioFz = sum(Fz \text{ red})/(length(Fz \text{ red})) else
        promedioFz = sum(Fz) / (length(Fz))end
%SE CIERRA EL GRAFICO
close
```

```
%SE REPITE EL PROCEDIMIENTO PAR EL CALCULO DE MY IMPORTANDO LOS DATOS DESDE EL 
ARCHIVO MOMENT.HISTORY.DAT (EN ESTE ARCHIVO LAS ITERACIONES VAN DE 200 EN 200 EN EL 
RANGO [200,50000])
MM = dlmread('MOMENT.HISTORY.DAT');
IterMy = MM(:, 1);My = MM(:, 4);plot(IterMy,My)
ansMy = questdlg('Desea desestimar los resultados de las primeras 
iteraciones?','Pregunta','Si','No','Si');
if strcmpi(ansMy,'Si')
        n IterMy prov = inputdlg('Ingrese a partir de que iteraciòn desea calcular
la media cuadradita de My (deberá ser un multiplo de 200)','',[1 76]);
        n IterMy prov = str2num(n IterMy prov{:});
        n IterMy = n IterMy prov/200;
         Iter_redMy = IterMy(n_IterMy:end);
         format longg
        My red = My(nIterMy:end); promedioMy = sum(My_red)/(length(My_red))
     else
        promedioMy = sum(My) / (length(My))end
close
%SE CALCULA LA POSICION DEL PUNTO DE APLICACION DE LA RESULTANTE DE SUSTENACION Y LA 
DISTANCIA ENTRE DICHO PUNTO Y LOS EJES 
Xcp = Xprs - promedioMy/promedioFz;
dXcpfjerr = Xet - Xcp;dXcpEjeeDel = Xet + dejes - Xcp;%SE CALCULAN LOS DELTAS DE COMPRESION ADICIONALES PRODUCIDOS EXCLUSIVAMENTE POR LA
```

```
FUERZA DE SUSTENTACION APLICADA EN EL CENTRO DE PRESION
%SE PLANTEA SUMATORIA DE MOMENTOS EN EL EJE DELANTERO IGUAL A 0
DcompFztr = ((m*g*0.4*dejes - 2*promedioFz*dXcpEjeDel)/(Kt*dejes)) - DcompWtr
%SE PLANTEA SUMATORIA DE MOMENTOS EN EL EJE TRASERO IGUAL A 0
DcompFzdel = ((m*g*0.6*dejes + 2*promedioFz*dXcpEjeTr)/(Kd*dejes)) - DcompWdel
```